# **Manual de instrucțiuni pentru sistemul de camere CONMED IM8000 True HD 3MOS**

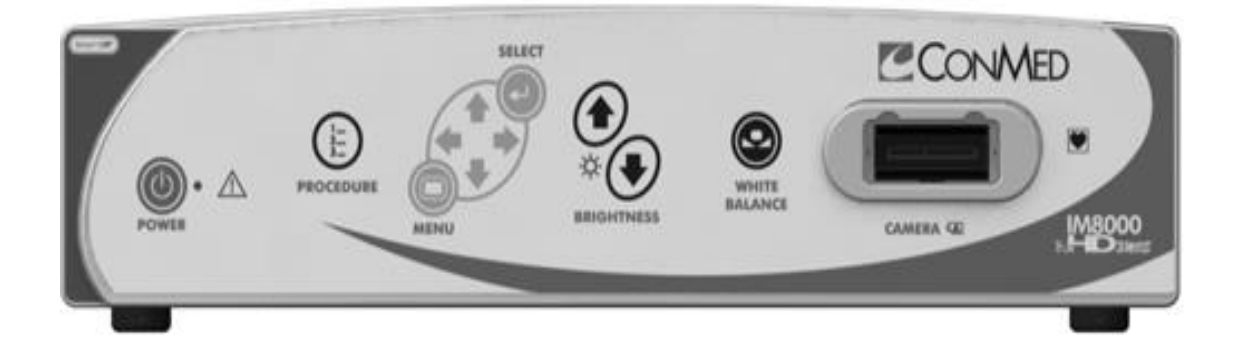

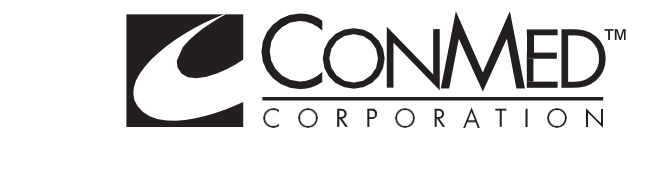

Digitally signed by Şarco Alexandru Date: 2022.08.01 17:00:38 EEST Reason: MoldSign Signature Location: Moldova

# **Informații protejate de dreptul de proprietate**

Acest manual conține informații protejate de dreptul de proprietate al CONMED Corporation. Informațiile conținute aici, inclusiv toate desenele și materialele asociate, sunt proprietatea exclusivă a CONMED și/sau a licențiatorilor săi. CONMED și/sau licențiatorii săi își rezervă toate drepturile de brevet, drepturile de autor și alte drepturi de proprietate asupra acestui document, inclusiv asupra tuturor modelelor, metodologiei de fabricație și reproducerii.

Acest document și toate materialele aferente sunt confidențiale și sunt protejate de legile dreptului de autor și nu trebuie să fie duplicate, transmise, transcrise, stocate într-un sistem de recuperare sau traduse în orice limbă umană sau de calculator, sub nicio formă sau prin niciun mijloc electronic, mecanic, magnetic, manual sau de altă natură, sau divulgate terților, integral sau parțial, fără consimțământul scris expres prealabil al CONMED.

CONMED își rezervă dreptul de a revizui această publicație și de a face periodic modificări în conținutul acesteia fără obligația de a notifica vreo persoană cu privire la o astfel de revizuire sau modificare, cu excepția cazului în care legea prevede altfel.

Linvatec, Hall, Smart OR și Smart sunt mărci comerciale sau mărci comerciale înregistrate ale CONMED Corporation.

© CONMED Corporation 2014, 2015. Toate drepturile rezervate.

Înregistrați modelul și numărul de serie al tuturor atașamentelor și data primirii. Păstrați pentru referințe ulterioare.

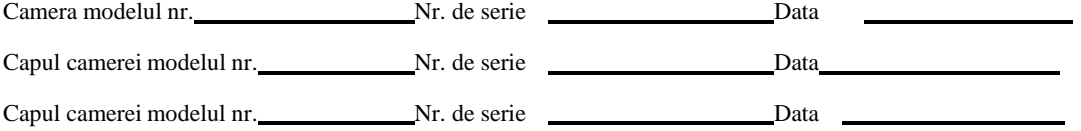

# **Cuprins**

# Pagina

#### $1.0$ **INTRODUCERE**

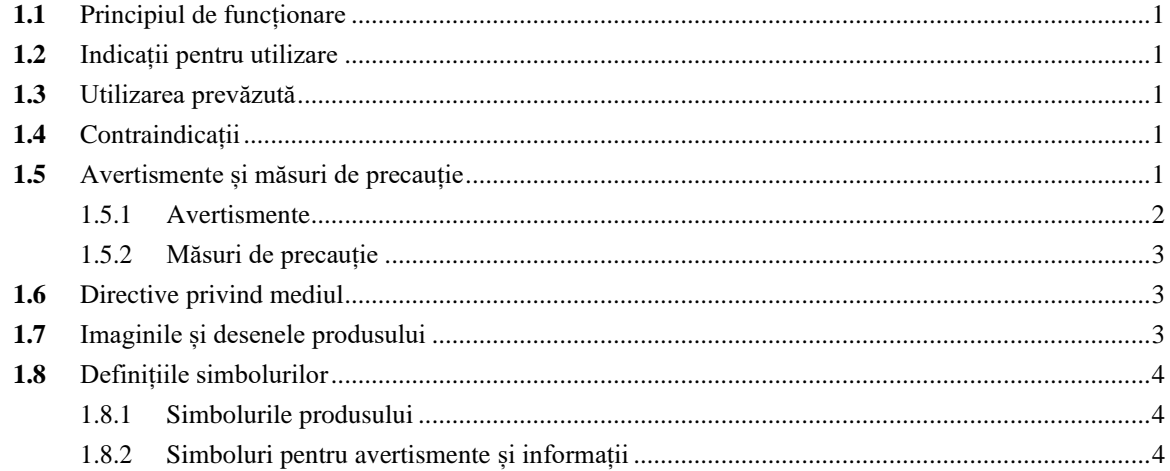

#### $2.0$ **INSTALAREA ȘI OPERAREA**

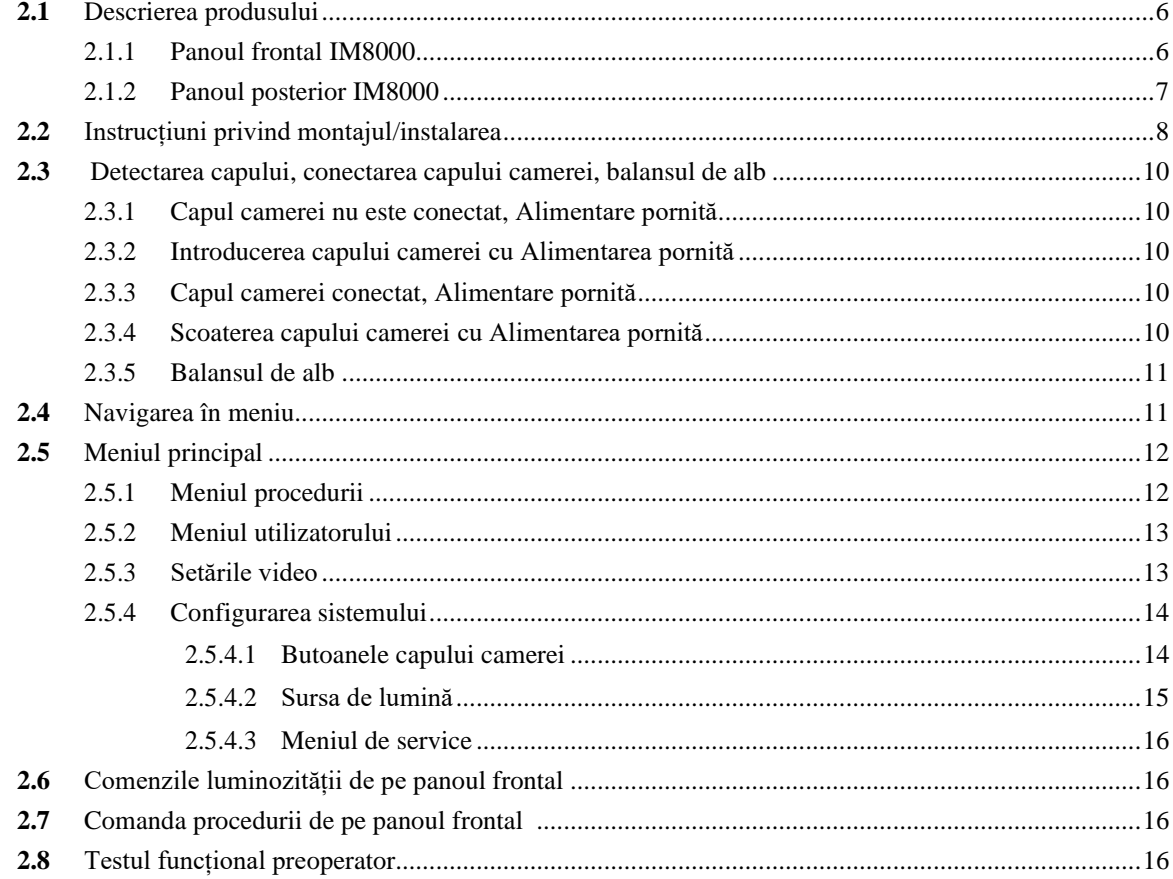

#### ÎNTREȚINEREA  $3.0$

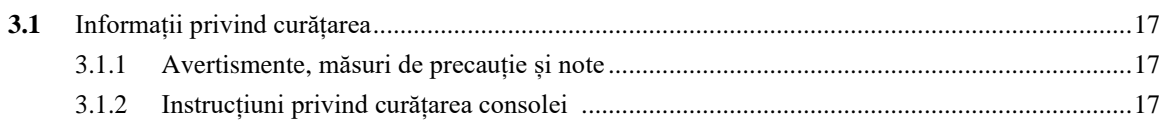

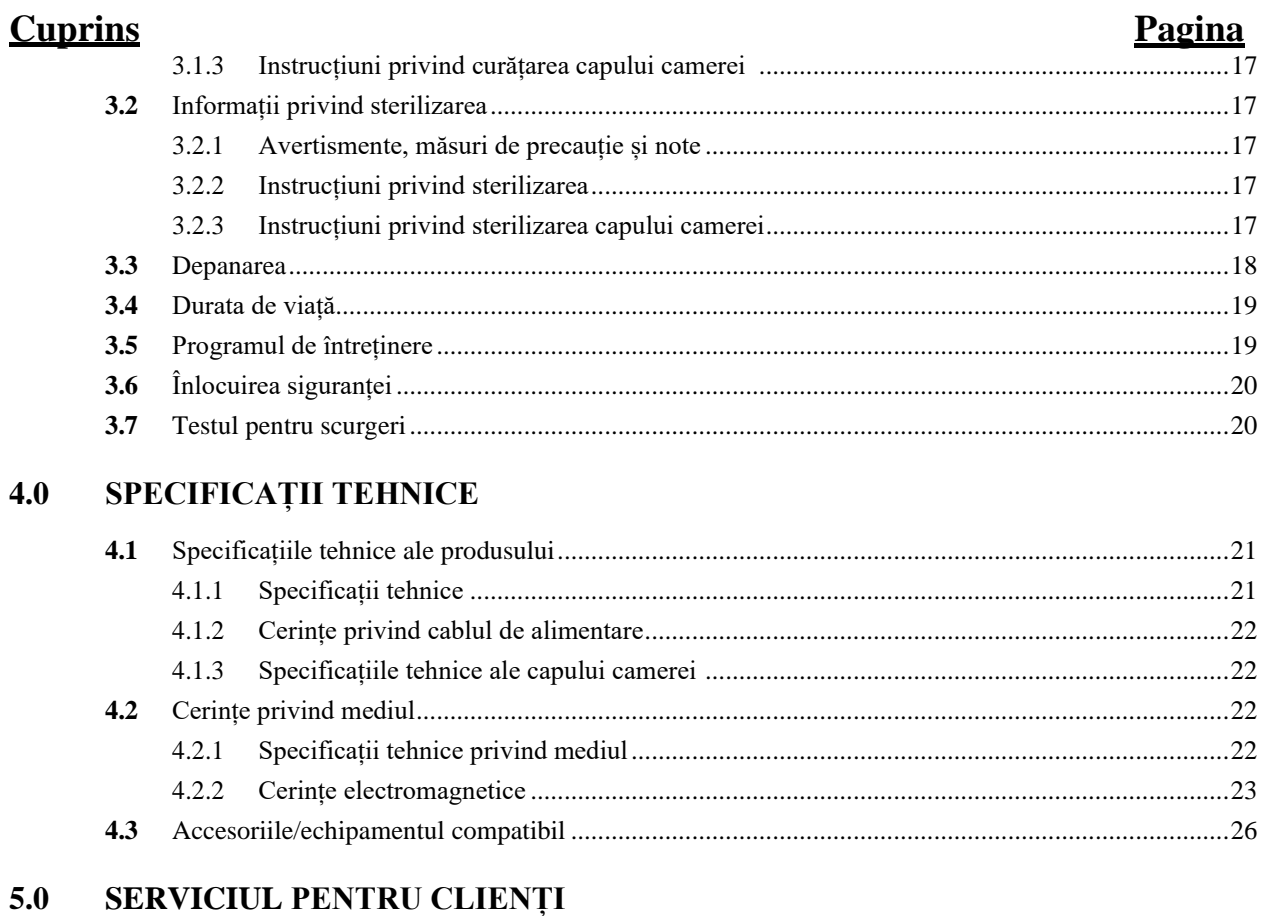

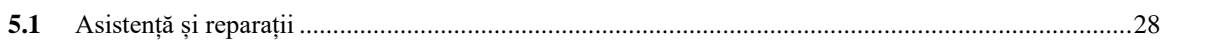

# <span id="page-4-0"></span>**1.0 INTRODUCERE**

Se recomandă ca personalul să studieze acest manual înainte de a încerca să opereze, să curețe sau să sterilizeze acest echipament sau un echipament asociat. Utilizarea sigură și eficientă a acestui echipament necesită înțelegerea și respectarea tuturor avertismentelor, notelor de precauție și instrucțiunilor marcate pe produs și incluse în acest manual.

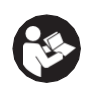

Acest echipament este destinat utilizării de către profesioniștii din domeniul medical complet familiarizați cu tehnicile și instrucțiunile de utilizare necesare. Intervalele de service, așa cum sunt enumerate în secțiunea "**3.5 Programul de întreținere**", sunt necesare pentru a menține echipamentul la performanțele optime de funcționare.

# <span id="page-4-1"></span>**1.1 Principiul de funcționare**

Sistemul camerei CONMED IM8000 TrueHD 3MOS constă dintr-o unitate de comandă a camerei (consola) și un cap al camerei care este utilizat împreună cu un endoscop pentru a permite vizualizarea de înaltă definiție în timpul procedurilor chirurgicale minime invazive. Capul camerei include optica imagistică care proiectează o imagine formată în interiorul endoscopului pe trei senzori CMOS de înaltă definiție, fiecare pentru culorile verde, roșu și albastru. Senzorii CMOS convertesc imaginea optică în semnale digitale care sunt trimise pentru prelucrare ulterioară la unitatea de comandă a camerei prin intermediul cablului pentru capul camerei. Unitatea de comandă a camerei transmite semnale video complet formatate pe monitorul video și pe alte dispozitive periferice.

Sistemul de camere oferă diferite mijloace de îmbunătățire a imaginii, incluzând dar fără a se limita la claritatea imaginii, ajustarea automată a luminozității, zoom-ul electronic, reglarea culorilor etc.. Oferă opt presetări chirurgicale pre-programate de specialitate, precum și opt setări personalizate ale utilizatorului. Cele mai frecvente comenzi pot fi accesate cu ușurință prin butoanele capului camerei.

Capul camerei este sterilizabil prin autoclavă cu abur. Consultați secțiunea Curățarea/Sterilizarea din acest manual și instrucțiunile de utilizare ale capului camerei.

# <span id="page-4-2"></span>**1.2 Indicații pentru utilizare**

Sistemul de camere video CONMED True HD 3MOS este destinat utilizării într-o varietate de proceduri chirurgicale endoscopice, incluzând, dar fără a se limita la cele ortopedice, laparoscopice, urologice, sinuscopice, plastice și ca accesoriu pentru chirurgia microscopică.

# <span id="page-4-3"></span>**1.3 Utilizarea prevăzută**

Se aplică aceleași indicații pentru utilizare de mai sus.

# <span id="page-4-4"></span>**1.4 Contraindicații**

Nu există.

# <span id="page-4-5"></span>**1.5 Avertismente și măsuri de precauție**

Nu treceți de această secțiune. Conține avertismente și măsuri de precauție care trebuie înțelese în profunzime înainte de a utiliza oricare dintre echipamente. Neînțelegerea sau nerespectarea avertismentelor și a măsurilor de precauție poate duce la vătămări sau chiar moartea pacientului.

Cuvintele **AVERTISMENT**, **MĂSURI DE PRECAUȚIE** și **NOTĂ** au semnificații speciale și trebuie citite cu atenție.

**AVERTISMENT:** Un avertisment conține informații critice privind reacțiile adverse grave și potențialele pericole privind siguranța, care pot apărea în timpul utilizării corespunzătoare sau a utilizării incorecte a echipamentului. Nerespectarea informațiilor sau procedurilor prezentate în Avertisment poate duce la răniri, deces sau alte reacții adverse grave la pacient și/sau la personalul chirurgical.

**MĂSURĂ DE PRECAUȚIE:** O măsură de precauție conține instrucțiuni pentru orice îngrijire specială care trebuie exercitată de medic pentru a asigura o utilizare sigură și eficientă a echipamentului. Nerespectarea informațiilor sau a procedurilor prezentate într-o Măsură de precauție poate duce la deteriorarea echipamentului.

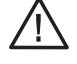

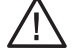

**NOTĂ:** O notă se adaugă pentru a furniza informații suplimentare. Aceste informații nu au niciun efect critic asupra pacientului sau echipamentului.

## <span id="page-5-0"></span>**1.5.1 Avertismente**

- 1. Legea federală limitează acest dispozitiv la vânzarea către un medic sau la ordinul acestuia!
- 2. Risc de vătămare cauzată de funcționarea incorectă a produsului!
- 3. Înainte de a utiliza produsul, participați la o instruire corespunzătoare.
- 4. Pentru informații despre instruirea pentru utilizarea produsului, vă rugăm să contactați CONMED.
- 5. Împământarea echipamentului este vitală pentru o funcționare sigură. Conectați cablul de alimentare într-o priză de alimentare cu împământare corect legată, ale cărei caracteristici de tensiune și frecvență sunt compatibile cu cele enumerate pe unitate sau în acest manual.
- 6. Atunci când folosiți echipamentul se recomandă protecția ochilor. Pot rezulta leziuni oculare.
- 7. Este responsabilitatea chirurgului de a fi familiarizat cu tehnicile chirurgicale corespunzătoare înainte de utilizarea echipamentului și a accesoriilor sale asociate.
- 8. Nu utilizați echipamentul dacă se constată că la recepție ambalajul este deschis, deteriorat sau prezintă semne de modificare.
- 9. Nu folosiți echipamentul în prezența anestezicelor inflamabile, a gazelor, a agenților de dezinfectare, a soluțiilor de curățare sau a oricărui material susceptibil la aprindere din cauza scânteii electrice.
- 10. Pentru a evita riscul de electrocutare, acest echipament trebuie să fie conectat la o rețea de alimentare cu împământare de protecție. Caracteristicile de tensiune și frecvență trebuie să fie compatibile cu cele enumerate pe unitate sau în acest manual. Nu folosiți adaptoare sau cabluri prelungitoare; astfel de dispozitive pot limita împământarea de siguranță și pot provoca vătămări.
- 11. Nu folosiți echipament steril după data de expirare menționată pe etichetă. Sterilitatea produsului nu poate fi asigurată după data de expirare.
- 12. Nu îndoiți sau încovoiați excesiv cablul de alimentare sau cablul accesoriului. Inspectați întotdeauna cablurile pentru a identifica semnele de uzură sau de deteriorare excesivă. Dacă se constată uzură sau deteriorare, întrerupeți utilizarea și înlocuiți imediat. Utilizarea unui cablu de alimentare deteriorat ar putea provoca vătămări corporale.
- 13. Nu utilizați un defibrilator cardiac pe pacient, fără a îndepărta mai întâi endoscopul de la pacientul.
- 14. Utilizați numai tipul și clasa de siguranțe specificate pentru acest dispozitiv. Utilizarea unui tip nepotrivit de siguranță ar putea provoca deteriorarea sau rănirea.
- 15. Evitați contactul cu alte instrumente cu putere nominală non-"CF" în timpul contactului cu pacientul, deoarece aceasta poate crea o cale de scurgere a curentului la pământ.
- 16. Când se utilizează endoscoape sub tensiune cu dispozitive endoterapeutice sub tensiune, incluzând dispozitivele aprobate IEC 60601-1 și IEC 60950-1, curenții de scurgere la pacient pot fi aditivi.
- 17. Pentru a scoate complet alimentarea de la aparat, deconectați dispozitivul de la perete sau de la sursa de alimentare.
- 18. Curățați consola și toate echipamentele asociate înainte de prima utilizare și după fiecare utilizare (a se vedea secțiunea "**3.1 Informații privind curățarea**"). Curățați și sterilizați instrumentele asociate utilizate cu această consolă, dacă este necesar. Consultați manualul de instrucțiuni corespunzător sau IFU pentru fiecare echipament.
- 19. Nu conectați echipamente deteriorate sau echipamente care sunt corodate sau umede, în caz contract, acestea pot provoca vătămări corporale sau pot duce la deteriorarea echipamentului.
- 20. Nu scufundați consola în lichide. Scufundarea poate face dispozitivul inoperabil.
- 21. Nu contactați simultan consola și pacientul. Acest lucru poate contamina câmpul steril și poate crea o stare electrică nesigură.
- 22. Vârful aparatului optic poate deveni extrem de fierbinte ca rezultat al luminii de intensitate ridicată și poate provoca arsuri grave.
- 23. Deconectați produsul înainte de aplicarea defibrilației cardiace la pacient.
- 24. Acest echipament nu trebuie conectat la aceeași priză electrică sau împământare cu echipamentele de susținere a vieții.
- 25. Acest sistem poate provoca interferențe radio sau poate întrerupe funcționarea echipamentelor din apropiere. Evitați stivuirea echipamentului. Poate fi necesar să se ia măsuri de atenuare, cum ar fi reorientarea sau relocarea consolei sau protejarea locației.
- 26. Pentru a evita riscul de rănire din cauza unei configurații necorespunzătoare, asigurați-vă că piesele aplicate de la alți furnizori de dispozitive electro-medicale sau de orice accesorii utilizate pentru aplicația endoscopică în această configurație sunt de tipul BF sau de tipul CF.
- 27. Înainte de fiecare utilizare, asigurați-vă că ghidurile de lumină care urmează să fie utilizate, endoscoapele și dispozitivele endoterapeutice sub tensiune sunt compatibile cu sistemul camerei IM8000 și îndeplinesc criteriile de siguranță din acest manual.

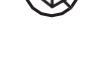

 $\bullet \hspace{-1.5mm} \sigma$ 

## <span id="page-6-0"></span>**1.5.2 Măsuri de precauție**

- 1. Legea federală a Statelor Unite restricționează vânzarea acestui echipament către un medic sau din ordinul acestuia.
- 2. Acest dispozitiv trebuie utilizat numai în conformitate cu destinația sa.
- 3. Manipulați cu atenție toate echipamentele. Dacă vreunul dintre echipamente este aruncat sau deteriorat în vreun fel, returnați-l imediat pentru service.
- 4. Folosiți numai echipamente, echipamente atașabile și accesorii aprobate de CONMED. Acestea au fost testate și certificate conform unor standarde medicale specifice. Utilizarea accesoriilor neaprobate poate duce la funcționarea necorespunzătoare, poate afecta negativ performanța EMC și poate duce la nerespectarea standardelor medicale.
- 5. Garanția devine nulă, iar producătorul nu este răspunzător pentru daune directe sau rezultate în cazul în care:
	- Dispozitivul sau accesoriile sunt utilizate, pregătite sau întreținute necorespunzător;
	- Instrucțiunile din manual nu sunt respectate.
	- Persoanele neautorizate efectuează reparații, ajustări sau modificări ale dispozitivului sau ale accesoriilor.
- 6. Nu încercați să deschideți sau să reparați IM8000, deoarece aceasta poate anula garanția. Nu există componente care să poată fi reparate de utilizator. Scoaterea capacului poate cauza un pericol de electrocutare prin expunerea la tensiuni periculoase sau la alte riscuri. Nu este permisă modificarea acestui echipament.

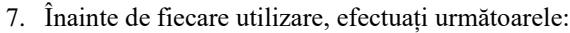

- Asigurați-vă că toate accesoriile sunt atașate corect și complet. Consultați secțiunea **... 2.2 Instrucțiuni privind montajul/instalarea**".
- Efectuați testele funcționale preoperatorii necesare pentru echipament și accesorii. Consultați secțiunea "**2.8 Testul funcțional preoperator**".
- 8. Curățați și sterilizați toate echipamentele și accesoriile asociate conform Instrucțiunilor de utilizare. Consultați secțiunea "**3.1 Informații privind curățarea**" și secțiunea "**3.2 Informații privind sterilizarea**".
- 9. Nu așezați echipamentul pe o suprafață instabilă, cărucior, suport sau masă. În plus, echipamentul trebuie să rămână în poziție verticală.
- 10. Conectați numai dispozitivele compatibile din seria IEC 60950 sau IEC 60601 la porturile de intrare sau ieșire a semnalului.
- 11. Asigurați-vă că plasarea cablului de alimentare nu interferează cu instalarea dispozitivului. În plus, nu poziționați dispozitivul, astfel încât să fie dificil să scoateți cablul de alimentare din dispozitiv.
- 12. În cazul în care capul camerei este deteriorat în vreun fel sau dacă este tăiat cablul sau cămașa conectorului, nu autoclavați capul camerei sau nu scufundați capul camerei în lichid (apă, dezinfectanți chimici sau soluții de sterilizare etc.). Notificați reprezentantul dvs. de vânzări CONMED. Dacă este necesar să returnați capul camerei la CONMED pentru service, dezinfectați capul camerei înainte de expediere.
- 13. Numai capetele de cameră și ghidurile luminoase aprobate (a se vedea secțiunea "**4.3 Accesorii/echipamente compatibile**") sunt potrivite pentru a intra în câmpul steril (în perimetrul de 1,5 metri al pacientului).
- 14. Dacă produsul este conectat la un sistem 240V în Statele Unite, atunci acesta trebuie să fie conectat la un sistem central de robinete.

## <span id="page-6-1"></span>**1.6 Directive privind mediul**

Directiva WEEE [2002/96/EC] privind deșeurile de echipamente electrice și electronice. Această afirmație se aplică numai țărilor europene în ceea ce privește Directiva Europeană privind Deșeurile de Echipamente Electrice și Electronice (WEEE).

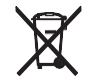

Simbolul WEEE de pe produs sau de pe ambalajul său indică faptul că acest produs nu trebuie aruncat împreună cu alte deșeuri.

În schimb, este responsabilitatea dvs. să eliminați deșeuri dvs. de echipamente prin predarea acestuia către un punct de colectare desemnat pentru reciclarea deșeurilor de echipamente electrice și electronice. Colectarea și reciclarea separată a deșeurilor de echipamente în momentul eliminării va contribui la conservarea resurselor naturale și la asigurarea faptului că acestea sunt reciclate într-un mod care protejează sănătatea omului și mediul. Pentru mai multe informații despre locul unde puteți arunca echipamentele medicale la sfârșitul duratei de viață utilă pentru reciclare, vă rugăm să contactați CONMED.

# <span id="page-6-2"></span>**1.7 Imaginile și desenele produsului**

Imaginile din acest manual sunt doar pentru referință. Elementele afișate pot să nu reprezinte produsul real. Cu toate acestea, etapele procedurale sunt identice, dacă nu se specifică altfel. Atunci când este necesar, imaginile vor fi reprezentate.

# <span id="page-7-0"></span>**1.8 Definițiile simbolurilor**

# <span id="page-7-1"></span>**1.8.1 Simbolurile produsului**

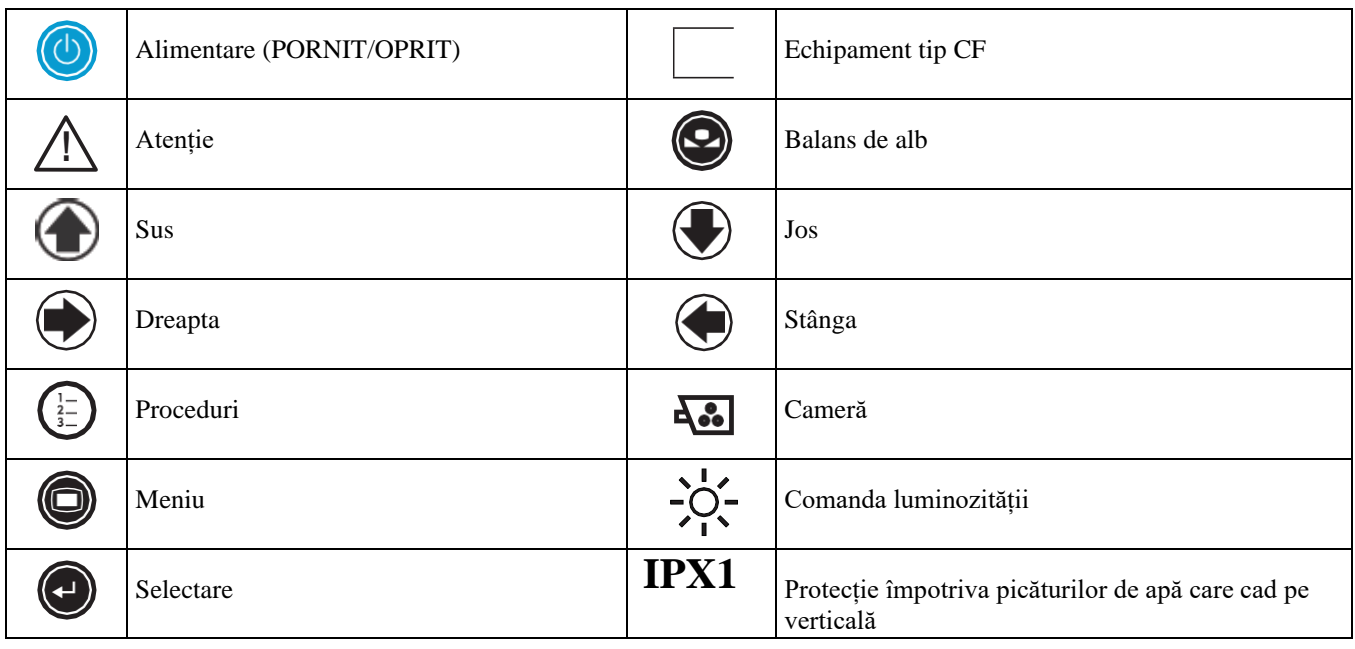

# <span id="page-7-2"></span>**1.8.2 Simboluri pentru avertismente și informații**

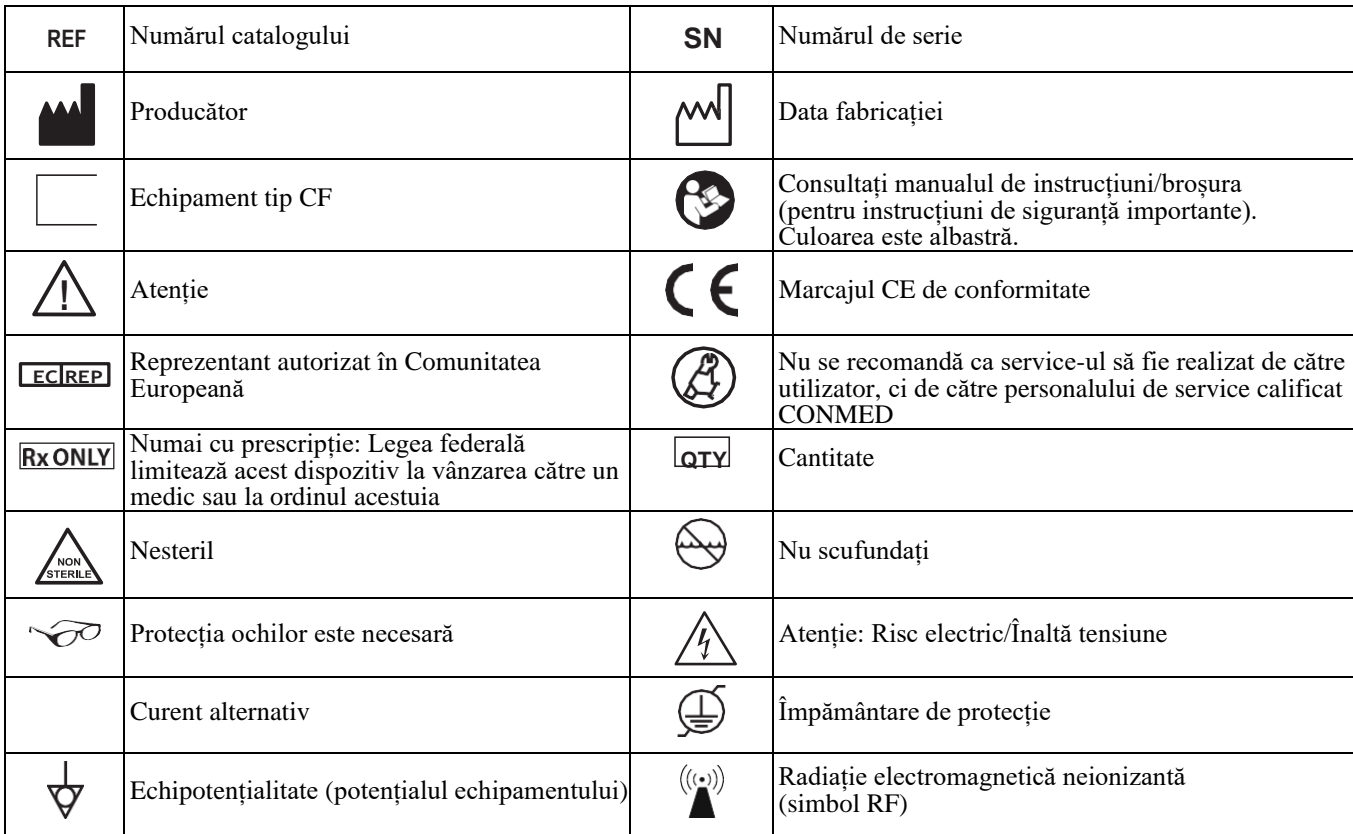

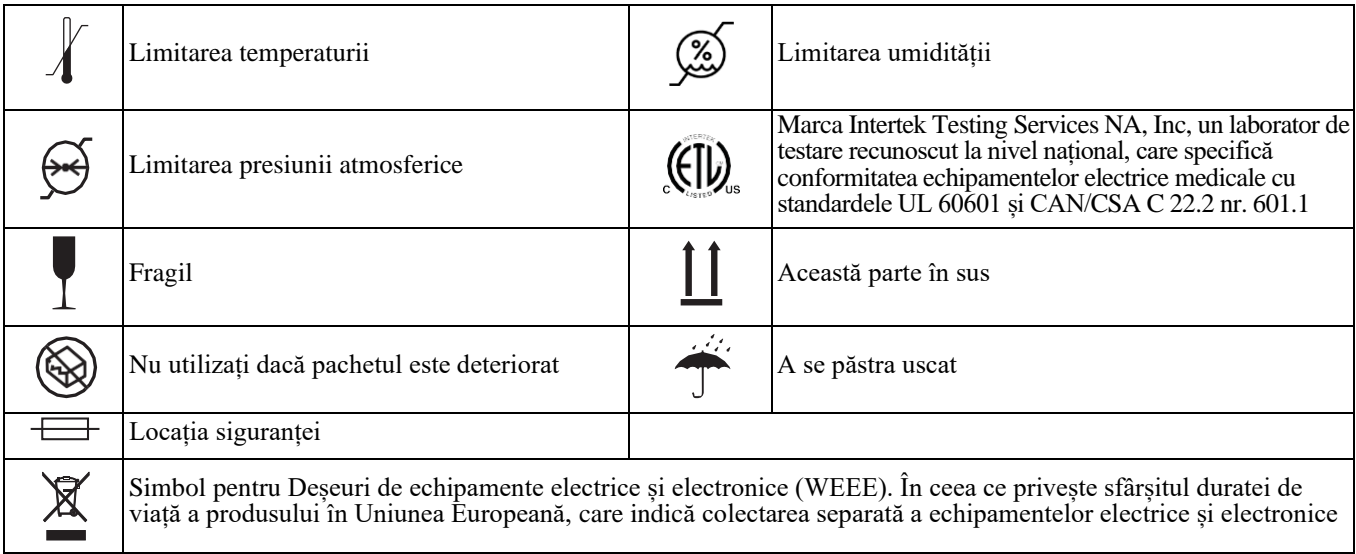

# **2.0 INSTALAREA ȘI OPERAREA**

# <span id="page-9-0"></span>**2.1 Descrierea produsului**

#### **Ref Descriere**

IM8000 TrueHD 3MOS CCU

## <span id="page-9-1"></span>**2.1.1 Panoul frontal IM8000**

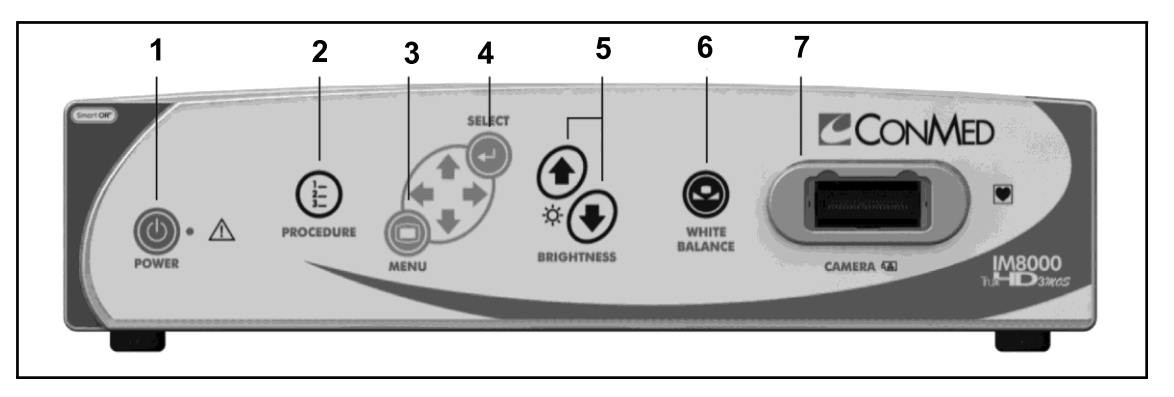

- 1. **Întrerupător "POWER" (alimentare)** Atunci când controlerul este conectat, LED-ul de lângă întrerupător luminează portocaliu. Apăsarea întrerupătorului va lumina LED-ul pe culoarea verde și controlerul este pregătit pentru funcționare.
- 2. **Buton "PROCEDURE" (procedură)** Apăsarea inițială va afișa procedura activă. Dacă acest buton este apăsat din nou, camera va trece la următoarea procedură.
- 3. Buton "MENU" (meniu) Apăsarea inițială a butonului "MENIU" va accesa meniul. Utilizați săgețile pentru a naviga prin meniuri. Consultați secțiunea "2.4 Navigarea în meniu" de mai jos pentru îndrumări detaliate.
- 4. **Buton "SELECT" (selectare)** Apăsați butonul "SELECT" pentru a activa elementul de meniu evidențiat. Consultați secțiunea "2.4 Navigarea în meniu" de mai jos pentru îndrumări detaliate.
- 5. **Butoane "BRIGHTNESS" (luminozitate**) Apăsați butonul săgeată UP ("Sus") sau DOWN ("Jos") pentru a afișa ecranul de ajustare a nivelului luminozității pe ecran. Apăsați butonul săgeată "UP" pentru a mări nivelul luminozității imaginii. Apăsați butonul săgeată "DOWN" pentru a reduce nivelul luminozității imaginii.
- 6. **Buton "WHITE BALANCE" (balans de alb)** Apăsați pentru a iniția balansul de alb. Dacă ați terminat cu succes, se va afișa mesajul "White Balance OK" ("Balans de alb reușit"). Dacă balansul de alb nu a reușit, va apărea mesajul "White Balance Failed" ("Balans de alb eșuat").
- 7. **Priză "CAMERA"** Introduceți conectorul capului camerei aici. Conectorul și priza capului camerei foto sunt **Priză "CAMERA"** - Introduceți conectorul capului camerei aici. Conectorul și priza capului camerei foto sunt<br>special prevăzute cu cheie pentru a preveni conectarea incorectă a capului camerei. Priza camerei este iluminată lumină verde. Când un cap al camerei este conectat și așezat complet, lumina verde se va schimba în albastru.

#### **MĂSURĂ DE PRECAUȚIE: Asigurați-vă că contactele capului camerei sunt uscate înainte de introducere.**

**Modelul de testare a barei de culoare –** Nu este arătat. Va fi afișat pe monitor. Modelul de testare a barei de culoare se afișează atunci când capul camerei foto este scos în timp ce controlerul este pornit. Modelul complet de testare a barelor de culori din stânga spre dreapta: alb, galben, cian, verde, purpuriu, roșu și albastru.

## <span id="page-10-0"></span>**2.1.2 Panoul posterior IM8000**

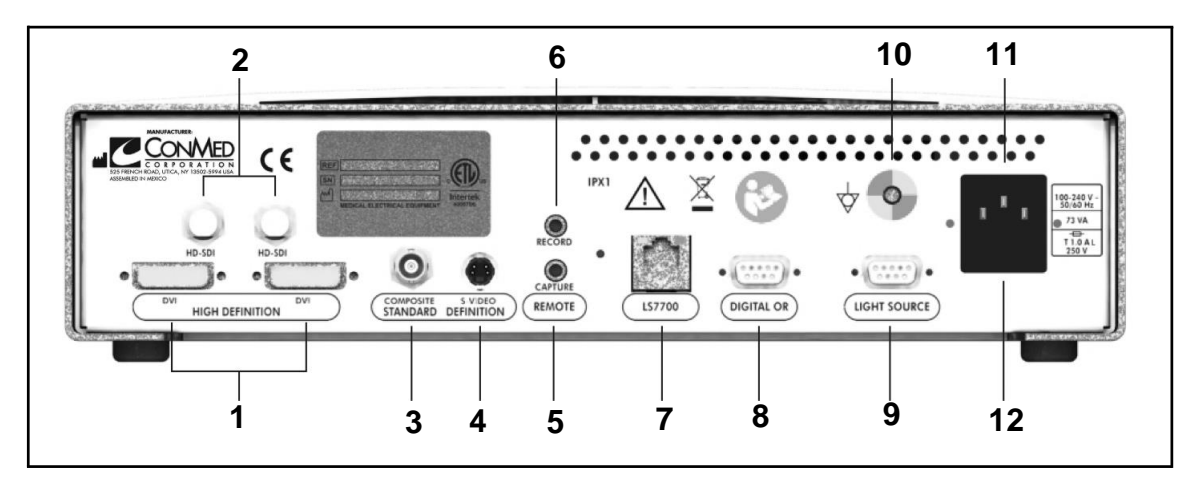

- 1. **Conectori "DVI"**  Folosiți pentru ieșirea semnalului video digital. Conectați la echipamentul compatibil DVI pentru o imagine digitală de înaltă calitate.
- 2. **Conectori "HD-SDI"**  Folosiți pentru ieșirea semnalului video digital de înaltă definiție. Conectați la echipamentul compatibil HD-SDI pentru o imagine digitală de înaltă calitate.
- 3. **Conectori mixt "COMPOSITE" (BNC)**  Folosiți pentru ieșirea unui semnal video mixt la echipamente compatibile.
- 4. **Conector "S-VIDEO"**  Furnizează un semnal S-Video către echipamente compatibile.
- 5. **Conector la distanță "CAPTURE" (capturare) (conectori Mono Phone de 3.5mm)** Folosit pentru a activa de la distanță un sistem de imagini statice cu butoanele capului camerei. Conectați cablul la distanță furnizat între conectorul CAPTURE al controlerului și conectorul REMOTE de pe sistemul de imagini digitale.
- 6. **Conector la distanță "RECORD" (înregistrare) (conectori Mono Phone de 3.5mm)**  Folosit pentru a activa de la distanță un aparat de înregistrare digital cu butoanele capului camerei. Conectați cablul la distanță furnizat între conectorul RECORD al controlerului și conectorul REMOTE de pe aparatul de înregistrare digital.
- 7. **Conector "LS7700"**  Folosit pentru controlul sursei de lumină Xenon LS7700 CONMED prin sistemul IM8000. Conectați acest port la ieșirea LS7700 corespunzătoare pentru o performanță optimă a sistemului.
- 8. **"DIGITAL OR"**  Permite controlul extern de la locul de la distanță în camera chirurgicală.
- 9. Conector **"LIGHT SOURCE" (sursă de lumină)** Folosit pentru controlul sursei de lumină directă cu LED CONMED LS8000 prin sistemul de camere IM8000. Conectați acest port la ieșirea LS8000 corespunzătoare pentru o performanță optimă a sistemului.
- 10. **Conector "POTENTIAL EQUALIZATION" (egalizare de potențial) (POAG)** Conectați la o bandă de legătură echipotențială (standardele IEC 60601-1-1/EN 60601-1-1).
- 11. **Priză pentru cablul de alimentare**  Controlerul este echipat cu o sursă de alimentare de comutare și se adaptează automat la tensiunea de linie utilizată. Acceptă cablul de alimentare pentru spitale furnizat.
- 12. **Modulul siguranței** Găzduiește siguranțele. Echipat cu două siguranțe T1.0AL, 250V (șoc lent). Pentru a înlocui o siguranță, consultați secțiunea "3.6 **Înlocuirea siguranței**".

## <span id="page-11-0"></span>**2.2 Instrucțiuni privind montajul/instalarea**

**AVERTISMENT: Pentru echipamentele ME livrate cu o priză multiplă integrală (mso) care indică faptul că conectarea echipamentului electric la o mso duce la crearea unui sistem ME și poate duce la un nivel redus de siguranță.**

**NOTĂ: Pentru diferite configurații de sistem, consultați figurile 1 - 3 din paginile următoare. Figurile indică conexiunile pentru configurările DVI și HD-SDI. Aceleași conexiuni pot fi utilizate și pentru configurări non-DVI așa cum sunt descrise de configurațiile DVI, dar utilizați cabluri S-Video sau BNC și dirijați conectorii VIDEO corespunzători.**

- 1. Atașați cablul de alimentare de CA la priza controlerului și la o priză de perete cu împământare standard sau la o bandă de alimentare de pe un cărucior video aprobat (consultați secțiunea "**4.3 Accesorii/echipamente compatibile**").
- 2. Conectați cablurile video corespunzătoare (DVI sau HD-SDI) la conectorii de ieșire corespunzători din spatele controlerului.
- 3. Conectați celălalt capăt al cablurilor video la conectorii corespunzători (DVI la DVI, HD-SDI la HD-SDI) de pe monitor și/sau de pe orice alt echipament periferic.
- 4. Utilizarea cablului de la distanță permite activarea fie a unui aparat de înregistrare, fie a unei imprimante de la butoanele capului camerei. Conectați cablul de la distanță (furnizat) la priza de la distanță corespunzătoare din spatele controlerului camerei foto, apoi la priza de la distanță corespunzătoare de pe aparatul de înregistrare și imprimantă.
- 5. După efectuarea conexiunilor de cablu corespunzătoare, va trebui să configurați o "Configurație de sistem". Utilizatorul va trebui să selecteze funcția butoanelor capului camerei, opțiunea Sursă de lumină, apoi Limbă și hertzii necesari. Toate acestea sunt efectuate cu capul camerei deconectat.

#### **NOTĂ: Pentru configurația sistemului consultați secțiunea "2.5 Meniul principal"**

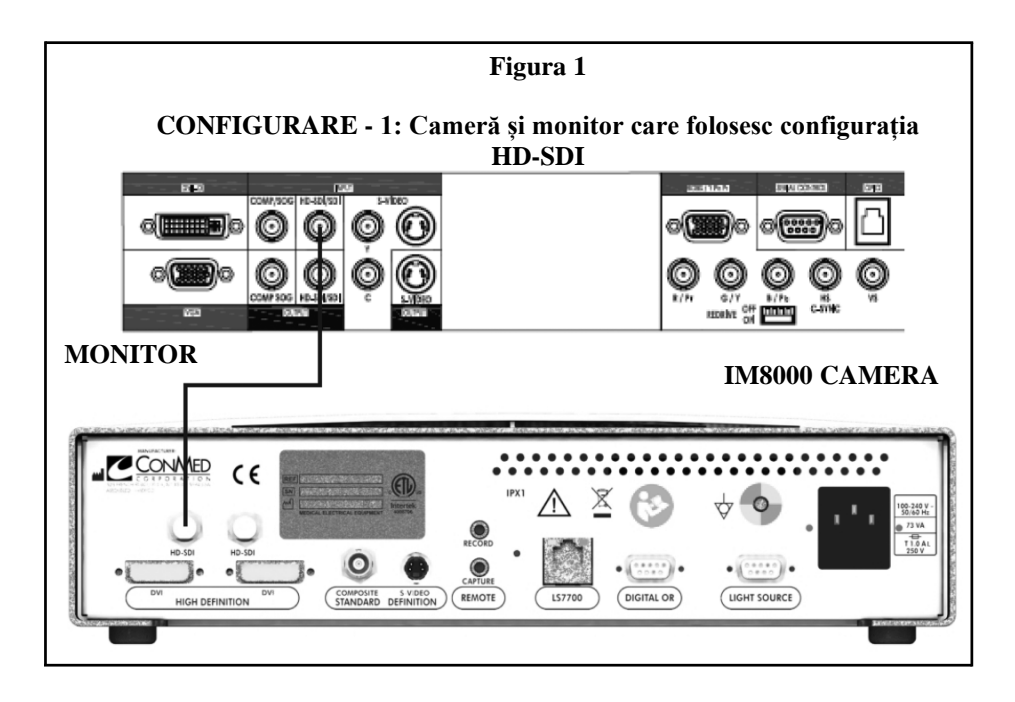

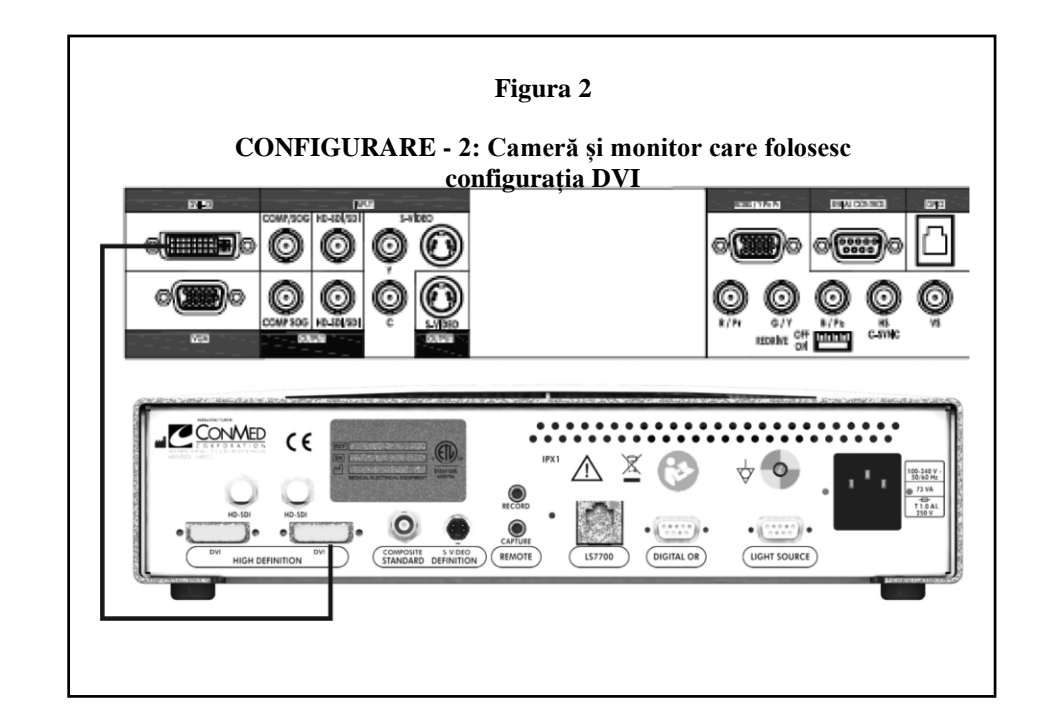

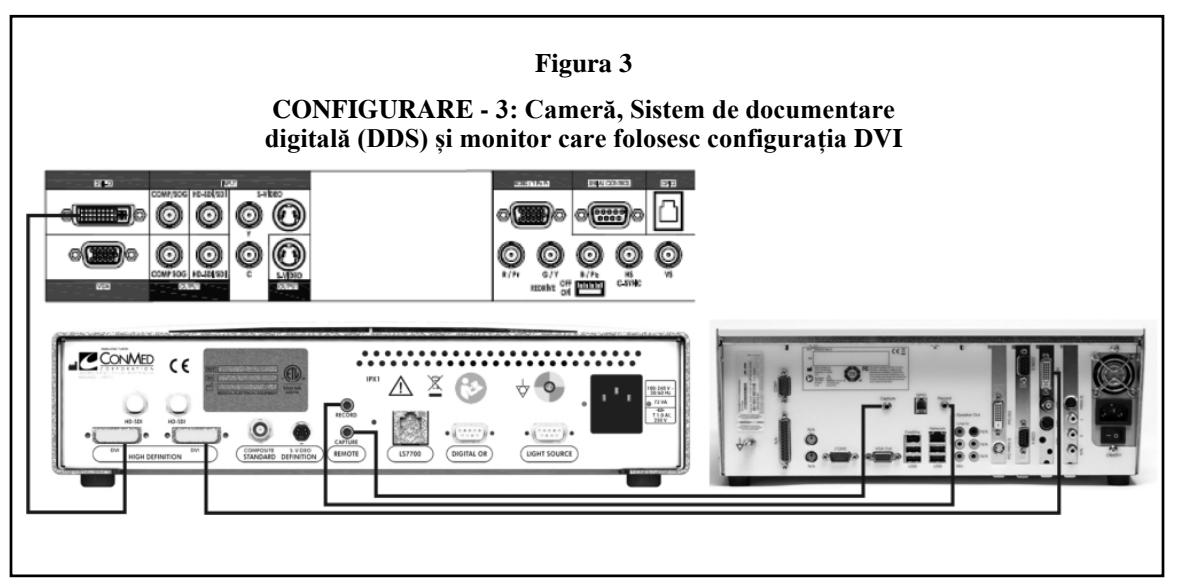

**NOTĂ: Dacă produsul este conectat la un sistem 240V în Statele Unite, atunci acesta trebuie să fie conectat la un sistem central de robinete.**

## <span id="page-13-0"></span>**2.3 Detectarea capului, conectarea capului camerei, balansul de alb**

#### <span id="page-13-1"></span>**2.3.1 Capul camerei nu este conectat, Alimentare pornită**

La alimentarea controlerului camerei, prin apăsarea întrerupătorului principal al căruciorului, fără conectarea capului camerei, toate ieșirile video afișează un model de test pentru bara de culoare. Funcțiile afișajelor pe ecran (OSD) și meniurile sistemului sunt disponibile conform descrierii din paragrafele următoare. Primul OSD afișează următoarele:

#### CONMED IM8000

### TRUE HD 3MOS CAMERA

#### <span id="page-13-2"></span>**2.3.2 Introducerea capului camerei cu Alimentarea pornită**

Introducerea capului camerei cu Alimentarea pornită va face ca OSD să afișeze următorul mesaj:

#### HEAD INSERTED (CAP INTRODUS)

## PLEASE WAIT (AȘTEPTAȚI)

După recunoașterea capului camerei de către software-ul controlerului camerei, modelul de testare a barei de culoare se schimbă

în video live.

OSD va afișa următoarele:

#### CONMED IM8000

#### TRUE HD 3MOS CAMERA

#### WHITE BALANCE TO CONTINUE (BALANS DE ALB PENTRU A CONTINUA)

#### COUNT XX

**NOTĂ: În cazul în care XX reprezintă valoarea COUNT a procedurii. Valoarea COUNT XX va fi incrementată după 15 minute de funcționare cu capul camerei instalat.**

#### <span id="page-13-3"></span>**2.3.3 Capul camerei conectat, Alimentare pornită**

La alimentarea controlerului camerei, prin apăsarea întrerupătorului principal al căruciorului, cu capul camerei conectat, toate ieșirile video afișează video live. OSD va confirma detectarea capului camerei prin solicitarea utilizatorului să efectueze balansul de alb, după cum se arată mai jos:

CONMED IM8000

#### TRUE HD 3MOS CAMERA

#### WHITE BALANCE TO CONTINUE (BALANS DE ALB PENTRU A CONTINUA)

#### COUNT XX

**NOTĂ: În cazul în care XX reprezintă valoarea COUNT a procedurii. Valoarea COUNT XX va fi incrementată după 15 minute de funcționare cu capul camerei instalat.**

#### <span id="page-13-4"></span>**2.3.4 Scoaterea capului camerei cu Alimentarea pornită**

Scoaterea capului camerei cu Alimentarea pornită va schimba imaginea video live în modelul de testare a barelor de culoare.

## <span id="page-14-0"></span>**2.3.5 Balansul de alb**

Operațiunea Balans de alb trebuie să fie efectuată pentru a se asigura că toate culorile din scenă vor fi reprezentate cu fidelitate. Pentru a efectua balansul de alb, urmați pașii de mai jos:

- Asigurați-vă că întregul sistem, inclusiv camera, sursa de lumină, ghidul de lumină și aparatul optic, este configurat înainte de efectuarea balansului de alb. Nu efectuați balansul de alb fără atașarea aparatului optic la capul camerei.
- Îndreptați aparatul optic către un burete de tifon alb curat. Asigurați-vă că imaginea buretelui de pe ecran nu este suprasaturată (nu este opacizată).
- Apăsați butonul WHITE BALANCE de pe controlerul camerei pentru a efectua balansul de alb. Alternativ, apăsați butonul capului camerei programat pentru balansul de alb (consultați secțiunea "**2.5.4.1 Butoanele capului camerei**" de mai jos pentru programarea butoanelor capului). OSD va afișa:

#### WHITE BALANCE OK (BALANSUL DE ALB REUȘIT)

iar sistemul este gata de utilizare. Rețineți că, la un eveniment de Alimentare pornită, după ce apare pe ecran mesajul WHITE BALANCE TO CONTINUE, orice apăsare a butonului capului camerei va iniția WHITE BALANCE, chiar dacă un buton nu este programat pentru acțiunea de balans de alb.

Dacă balansul de alb eșuează, OSD afișează:

#### WHITE BALANCE FAILED (BALANS DE ALB NEREUȘIT)

#### PLEASE REPEAT (REPETAȚI)

• Verificați dacă sursa de lumină este pornită și nu este în așteptare, verificați dacă imaginea de pe ecran este complet umplută cu tifon alb și nu este suprasaturată, apoi apăsați din nou butonul WHITE BALANCE până când se afișează WHITE BALANCE OK.

## <span id="page-14-1"></span>**2.4 Navigarea în meniu**

Funcțiile pentru interfața cu utilizatorul sunt furnizate prin butoanele de pe panoului frontal al controlerului camerei, butoanele capului camerei și afișajul pe ecran (OSD). Navigarea prin structura meniului și selecțiile se realizează cu butoanele MENIU (meniu), Up (Sus), Down (Jos), Left (Stânga), Right (Dreapta) și SELECT (Selectare) de pe panoul frontal al controlerului camerei. Pentru comoditatea utilizatorului, anumite funcții frecvent utilizate pot fi programate și activate prin butoanele capului camerei. Consultați secțiunea "**2.5.4.1 Butoanele capului camerei**" pentru programarea butoanelor capului.

- 1. După apăsarea butonului MENU de pe controlerul camerei, navigați la elementul de meniu dorit utilizând săgețile Sus sau Jos. Elementul din meniu actual activ este afișat cu text evidențiat.
- 2. Selectați elementul de meniu apăsând butonul SELECT.
- 3. În unele cazuri, apăsarea butonului SELECT va determina apariția unui cursor de ajustare a parametrilor pe ecran (de exemplu, când este selectat ZOOM în meniul VIDEO SETTINGS). Apoi, valoarea parametrului este reglată prin butoanele LEFT (Stânga) și RIGHT (Dreapta) de pe panoul frontal al controlerului camerei.

De fiecare dată când este afișată o listă de selecții, elementul activ curent (de exemplu, tipul procedurii sau limba) este afișat cu text evidențiat. De fiecare dată când OSD este în stare de afișare a unui meniu de ierarhie inferior, prin apăsarea butonului MENU sistemul se întoarce la ecranul de meniu de ierarhie superioară. Cu excepția cazului în care selecția este efectuată în mod explicit prin apăsarea butonului SELECT, OSD va lua o pauză după aproximativ 15 secunde, eliminând automat meniul și OSD.

## <span id="page-15-0"></span>**2.5 Meniul principal**

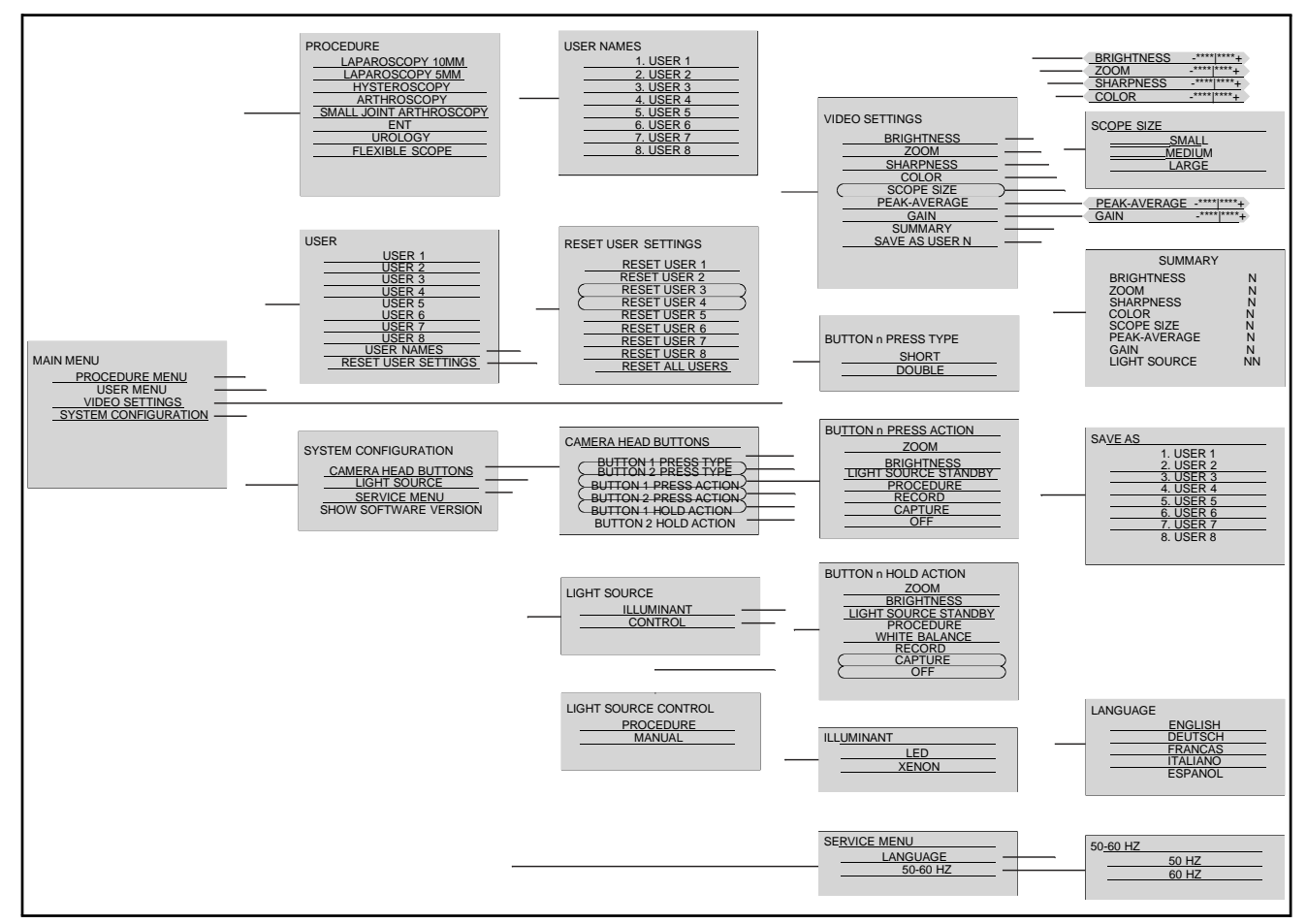

Apăsând butonul MENU de pe panoul frontal al controlerului camerei, se afișează MAIN MENIU (Meniul principal), care afișează următoarele opțiuni de meniu OSD:

## PROCEDURE MENU (MENIUL PROCEDURII)

USER MENU (MENIUL UTILIZATORULUI) VIDEO SETTINGS (SETĂRILE VIDEO) SYSTEM CONFIGURATION (CONFIGURAȚIA SISTEMULUI)

#### <span id="page-15-1"></span>**2.5.1 Meniul procedurii**

Selectarea acestei opțiuni afișează un meniu PROCEDURE unde se selectează procedura medicală care trebuie efectuată. Opțiunile sunt:

LAPAROSCOPY (LAPAROSCOPIE) 10MM

LAPAROSCOPY (LAPAROSCOPIE) 5MM

HYSTEROSCOPY (HISTEROSCOPIE)

ARTHROSCOPY (ARTROSCOPIE)

SMALL JOINT ARTHROSCOPY (ARTROSCOPIE ARTICULAȚIE MICĂ)

ENT (ORL)

UROLOGY (URLOGIE)

FLEXIBLE SCOPE (APARAT OPTIC FLEXIBIL)

Odată ce procedura este selectată, OSD va afișa procedura în partea de jos a ecranului timp de aproximativ 5 secunde, iar imaginea live va rămâne.

#### <span id="page-16-0"></span>**2.5.2 Meniul utilizatorului**

Selectarea acestei opțiuni afișează un meniu USER. Aici se face selecția utilizatorilor 1-8. Selectarea unui USER NAME (Nume de utilizator) afișează meniul USER NAMES (Numele utilizatorului) unde se pot edita nume reale (nume de utilizator). După ce ați terminat editarea, apăsați butonul SELECT pentru a salva numele de utilizator. Selectând RESET USER SETTINGS (Resetarea setărilor utilizatorului) din meniul USER, se afișează meniul RESET USER SETTINGS pentru a reseta setările la setările implicite CONMED pentru unii utilizatori sau pentru toți utilizatorii.

#### <span id="page-16-1"></span>**2.5.3 Setările video**

Selectarea acestei opțiuni afișează meniul VIDEO SETTINGS (Setări video). OSD afișează:

BRIGHTNESS (LUMINOZITATE)

ZOOM

SHARPNESS (CLARITATE)

COLOR (CULOARE)

SCOPE SIZE (DIMENSIUNEA APARATULUI OPTIC)

PEAK-AVERAGE (MEDIA DE VÂRF)

GAIN (AMPLIFICARE)

SUMMARY (REZUMAT)

SAVE AS USER N (SALVARE CA UTILIZATOR N)

Atunci când sunt selectate cu săgețile sus sau jos, BRIGHTNESS, ZOOM, SHARPNESS, COLOR, PEAK-AVERAGE și GAIN pot fi ajustate fiecare cu ajutorul glisorului respectiv pentru definirea explicită a nivelului. Apăsați săgeata Right (dreapta) de pe controler pentru a muta cursorul pe un glisor spre butonul săgeată dreapta (creștere) și butonul săgeată stânga pentru a deplasa cursorul spre stânga (scădere). Observați ajustările video live și apăsați pe SELECT, dacă sunteți mulțumit, pentru fiecare ajustare.

Opțiunea BRIGHTNESS (Luminozitate) va mări sau micșora luminozitatea medie a imaginii. Această ajustare este echivalentă cu utilizarea butoanelor BRIGHTNESS de pe panoul frontal.

Opțiunea ZOOM va ajusta dimensiunea imaginii pe ecran. Nivelul ZOOM poate fi ajustat în intervalul de 2X. Rețineți că selectarea unei anumite PROCEDURI (consultați secțiunea "**2.5.1 Meniul procedurii**") va seta automat un nivel ZOOM implicit asociat PROCEDURII selectate.

Opțiunea SHARPNESS (Claritate) poate fi ajustată pentru margini mai clare (îmbunătățirea imaginii). Rețineți că o claritate excesivă a margini poate duce la creșterea zgomotului imaginii care se manifestă ca granulație a imaginii. Utilizați această setare cu prudență.

Opțiunea COLOR (Culoare) poate fi ajustată pentru creșterea sau scăderea saturației culorii (fără a schimba conținutul real al culorii).

Selectarea SCOPE SIZE (Dimensiunea aparatului optic) din meniul VIDEO SETTINGS (Setări video) afișează meniul SCOPE SIZE, unde trebuie să fie selectate SMALL (mic) (1.9-2.7mm), MEDIUM (mediu) (2.9-5mm) sau LARGE (mare) (10mm).

Opțiunea PEAK-AVERAGE (Media de vârf) este utilizată pentru a reduce la minim opacizarea sau artefactele "puncte fierbinți". Rețineți că creșterea excesivă a Mediei de vârf poate întuneca imaginea. Utilizați setarea cu precauție - crescând-o pentru aplicații care au scene luminoase cu reflecție înaltă (de exemplu artroscopia genunchiului). Observați schimbarea din scenă pentru opacizare și "puncte fierbinți".

Opțiunea GAIN (Amplificare) este utilizată pentru a regla amplitudinea semnalului prin amplificare electronică. Utilizați această setare cu prudență deoarece poate crește zgomotul imaginii.

Opțiunea SUMMARY (Rezumat) afișează toate setările video actuale de pe ecran. În plus, setarea de ieșire a sursei de lumină va fi afișată, de asemenea, dacă este conectată o sursă de lumină.

Opțiunea SAVE AS USER N (Salvare ca utilizator N) permite operatorului să salveze setările video făcute, ca USER (Utilizator) 1-8, în meniul SAVE AS USER N atunci când este selectat. De asemenea, selecția include salvarea ieșirii sursei de lumină (consultați secțiunea "**2.5.4.2 Sursa de lumină**").

## <span id="page-17-0"></span>**2.5.4 Configurarea sistemului**

Selectarea acestei opțiuni afișează meniul SYSTEM CONFIGURATION (CONFIGURARE SISTEM). Opțiunile sunt:

CAMERA HEAD BUTTONS (Butoanele capului camerei)

## LIGHT SOURCE (Sursa de lumină)

SERVICE MENU (Meniul de service)

SHOW SOFTWARE VERSION (Arată versiunea software-ului)

<span id="page-17-1"></span>Butoanele capului camerei

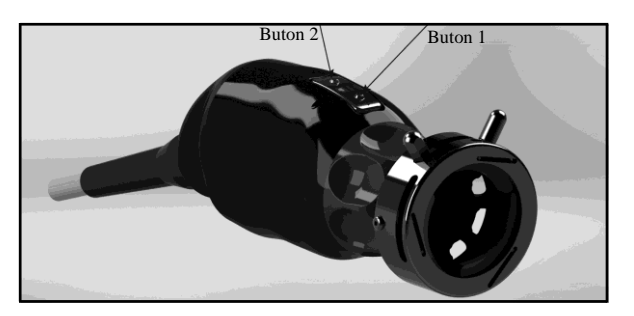

Prin selectarea acestei opțiuni se intră în meniul CAMERA HEAD BUTTONS (Butoanele capului camerei). Butonul situat distal este desemnat ca Buton 1, butonul proximal este Butonul 2.

Ambele butoane au două moduri de operare: PRESS (Apăsă) și HOLD (Menține apăsat). Modul PRESS are două versiuni care pot fi selectate de către utilizator. Modul HOLD are o singură versiune și este activat apăsând și menținând apăsat butonul timp de aproximativ 3 secunde. Fiecare buton poate fi programat de utilizator pentru o acțiune specifică în fiecare mod (PRESS și HOLD).

## **2.5.4.1.1 TIP APĂSARE BUTON n**

Prin selectarea **BUTTON 1 sau BUTTON** 2 PRESS TYPE se va afișa meniul BUTTON n PRESS TYPE cu opțiunile:

SHORT (SCURT)

## DOUBLE (DUBLU)

Selectați SHORT pentru a activa o singură apăsare scurtă atunci când este utilizat butonul. Selectați DOUBLE pentru a activa o apăsare dublă scurtă.

## **2.5.4.1.2 ACȚIUNE DE APĂSARE BUTON n**

Odată ce tipul de mod PRESS a fost selectat pentru fiecare buton, apăsați MENU pentru a reveni la ecranul meniului CAMERA HEAD BUTTONS (Butoanele capului camerei). Selectați BUTTON n PRESS ACTION (n=1 sau 2), apoi ecranul de selecție BUTTON n PRESS ACTION va fi afișat. De acolo selectați acțiunea dorită pentru acțiunea BUTTON n PRESS, opțiunile sunt:

ZOOM (zoom in/out Camera) (ZOOM (creștere/scădere zoom camera))

BRIGHTNESS (brightness can be adjusted) (LUMINOZITATE (luminozitatea poate fi reglată))

LIGHT SOURCE STANDBY (puts the light source on/off Standby) (SURSA DE LUMINĂ ÎN AȘTEPTARE

(activează/dezactivează sursa de lumină în standby))

PROCEDURE (selects a medical procedure comparable to the PROCEDURE button) (PROCEDURĂ (selectează o

procedură medicală comparabilă cu butonul PROCEDURE))

RECORD (activate/deactivate video recording device) (ÎNREGISTRARE (activare/dezactivare dispozitiv de înregistrare video))

CAPTURE (activate still image or print) (CAPTURARE (activare imagine statică sau imprimare))

OFF (no function) (OPRIT (nicio funcție))

# **2.5.4.1.3 ACȚIUNEA DE MENȚINERE APĂSAT A BUTONULUI n**

Prin selectarea BUTTON 1 sau 2 HOLD ACTION se permite selectarea din meniul BUTTON n HOLD ACTION a acțiunii care trebuie luată când butonul camerei este apăsat și menținut timp de aproximativ 3 secunde. Opțiunile sunt:

ZOOM (zoom in/out Camera) (ZOOM (creștere/scădere zoom camera))

BRIGHTNESS (brightness can be adjusted) (LUMINOZITATE (luminozitatea poate fi reglată))

LIGHT SOURCE STANDBY (puts the light source on/off Standby) (SURSA DE LUMINĂ ÎN AȘTEPTARE

(activează/dezactivează sursa de lumină în standby))

PROCEDURE (selects a medical procedure comparable to the PROCEDURE button) (PROCEDURĂ (selectează o

procedură medicală comparabilă cu butonul PROCEDURE))

RECORD (activate/deactivate video recording device) (ÎNREGISTRARE (activare/dezactivare dispozitiv de înregistrare video))

CAPTURE (activate still image or print) (CAPTURARE (activare imagine statică sau imprimare))

OFF (no function) (OPRIT (nicio funcție))

## **NOTĂ:**

Consultați secțiunea "2.3.5 Balansul de alb" pentru a efectua corect BALANSUL DE ALB.

Funcția LIGHT SOURCE STANDBY (SURSĂ DE LUMINĂ ÎN AȘTEPTATE) va funcționa numai dacă ieșirea LS7700 sau ieșirea sursei de lumină de pe panoul posterior al controlerului camerei este conectată la sursa de lumină Xenon LS7700 sau sursa de lumină cu LED LS8000 (consultați secțiunile "**2.1 Descrierea produsului**" și "**2.2 Instrucțiuni privind montajul/instalarea**" pentru conexiuni corecte).

Funcția CAPTURE și RECORD va funcționa numai dacă ieșirea Record Remote de pe panoul posterior al controlerului camerei este conectată la dispozitivul periferic de înregistrare compatibil (consultați secțiunile "**2.1 Descrierea produsului**" și "**2.2 Instrucțiuni privind montajul/instalarea**" pentru conexiuni corecte).

Dacă oricare dintre cele două butoane este programat pentru reglarea ZOOM sau BRIGHTNESS (luminozitate), activarea butonului programat prin modul HOLD va determina afișarea pe ecran a cursorului de reglare ZOOM sau BRIGHTNESS. În acest moment, ambele butoane pot fi utilizate pentru reglarea ZOOM la o valoare mai mică sau mai mare sau BRIGHTNESS în sus sau în jos.

## <span id="page-18-0"></span>**2.5.4.2 Sursa de lumină**

Selectând această opțiune, se afișează meniul LIGHT SOURCE (SURSĂ DE LUMINĂ). Opțiunile pentru controlul sursei de lumină pot fi una dintre următoarele:

ILLUMINANT (sursă de lumină)

## CONTROL (comandă)

Selectarea opțiunii ILLUMINANT selectează tipul de sursă de lumină utilizată fie cu LED, fie cu XENON.

Selectarea meniului LIGHT SOURCE CONTROL. Opțiunile pentru controlul sursei de lumină pot fi una dintre următoarele:

#### PROCEDURE (procedură)

#### MANUAL (manual)

Selectarea PROCEDURE va stabili luminozitatea sursei de lumină la valoarea optimizată pentru PROCEDURA selectată. Dacă este necesar, utilizatorul poate schimba manual puterea luminii din sursa de lumină utilizând butoanele pentru luminozitate din sursa de lumină. Totuși, dacă este selectată opțiunea PROCEDURE a meniului CONTROL, ieșirea luminii optimizată pentru PROCEDURE va fi resetată de fiecare dată când energia camerei este reutilizată sau de fiecare dată când se schimbă selecția procedurii prin intermediul meniului principal.

Selectarea MANUAL va dezactiva controlul sursei de lumină prin cameră. Ieșirea sursei de lumină este setată manual de comenzile Brightness (Luminozitate).

## <span id="page-19-0"></span>**2.5.4.3 Meniul de service**

Selectând această opțiune, se afișează meniul SERVICE MENU. OSD afișează:

LANGUAGE (Limbă)

#### 50/60 HZ

Limba activă curentă este afișată în text evidențiat. Utilizați săgețile Up (Sus) sau Down (Jos) până când se evidențiază limba dorită și apăsați butonul SELECT. (Limba selectată este salvată în memorie nevolatilă și restaurată la următorul eveniment de pornire.) Opțiunile sunt:

> ENGLISH DEUTSCH FRANCAIS ITALIANO ESPANOL

Selectând 50/60 HZ se afișează meniul 50/60 HZ, unde se selectează 50 sau 60 HZ în funcție de standardul local de sincronizare verticală locală.

## <span id="page-19-1"></span>**2.6 Comenzile luminozității de pe panoul frontal**

Ca alternativă la controlul luminozității camerei prin intermediul meniului (consultați secțiunea "**2.5.3 Setările video**"). Acest parametru frecvent utilizat poate fi controlat direct de pe panoul frontal al controlerului (consultați secțiunea "2.1.1 **Panoul frontal IM8000**"). Utilizați butoanele săgeată "UP" (Sus) și "DOWN" (Jos) din cadrul grupului BRIGTNESS pentru a regla luminozitatea imaginii la o valoare dorită. Glisorul de ajustare a luminozității va fi afișat pe monitor care arată valoarea setată. Rețineți că o altă alternativă pentru reglarea luminozității se face prin programarea butoanelor capului camerei pentru a include această funcție. Consultați secțiunea "**2.5.4.1 Butoanele capului camerei**" pentru îndrumări privind programarea butonului capului camerei.

## <span id="page-19-2"></span>**2.7 Comanda procedurii de pe panoul frontal**

Accesul rapid la setările PROCEDURE se poate face prin butonul PROCEDURE al panoului frontal al controlerului, spre deosebire de accesarea acestuia prin structura arborelui meniului.

Apăsarea butonului va determina OSD să afișeze PROCEDURA activă curentă. Apăsați din nou butonul înainte de expirarea OSD, meniul PROCEDURE va derula prin fiecare procedură (în ordinea indicată mai jos) și fiecare setare memorată sau denumită pentru USER (utilizator).

# LAPAROSCOPY (LAPAROSCOPIE) 10MM LAPAROSCOPY (LAPAROSCOPIE) 5MM HYSTEROSCOPY (HISTEROSCOPIE) ARTHROSCOPY (ARTROSCOPIE) SMALL JOINT ARTHROSCOPY (ARTROSCOPIE ARTICULAȚIE MICĂ) ENT (ORL) UROLOGY (URLOGIE) FLEXIBLE SCOPE (APARAT OPTIC FLEXIBIL)

Odată ce se afișează PROCEDURA dorită, lăsați ca OSD să intre în pauză, apoi setarea va fi finalizată.

## <span id="page-19-3"></span>**2.8 Testul funcțional preoperator**

- 1. Porniți monitorul conectat la controlerul camerei.
- 2. Conectați capul camerei la controlerul camerei.
- 3. Apăsați întrerupătorul de alimentare de pe panoul frontal al controlerului camerei pentru a comuta unitatea de la OFF la ON.
- 4. Îndreptați capul camerei la un obiect staționar și verificați dacă video live este alimentat la monitor.
- 5. Apăsați întrerupătorul de alimentare pentru a opri controlerul camerei.

# <span id="page-20-0"></span>**3.1 Informații privind curățarea**

#### <span id="page-20-1"></span>**3.1.1 Avertismente, măsuri de precauție și note**

- 1. Respectați precauțiile universale privind îmbrăcămintea de protecție atunci când manipulați și curățați instrumentele contaminate.
- 2. Curățați capul camerei în decurs de 30 de minute după utilizare, pentru a reduce la minim potențialul de uscare a sângelui și a resturilor.
- 3. Nu curățați niciodată echipamentul într-un aparat de curățat cu ultrasunete.
- 4. Înainte de curățare, detașați accesorii de la echipament.
- 5. Nu curățați niciodată echipamentele cu substanțe de înălbire, detergenți pe bază de clor, dezinfectanți lichizi sau chimici sau alte produse care conțin hidroxid de sodiu (cum ar fi INSTRU-KLENZ sau Buell Cleaner). Aceste produse degradează stratul de aluminiu anodizat și pot duce la reducerea fiabilității echipamentului.
- 6. Pentru suprafețele din aluminiu, trebuie utilizat un agent cu pH neutru. Pentru a preveni coroziunea, evitați contactul cu soluții alcaline puternice (pH peste 10,5) sau agenți care conțin iod sau clor.

Consultați secțiunea "1.5 Avertismente și măsuri de precauție".

#### <span id="page-20-2"></span>**3.1.2 Instrucțiuni privind curățarea consolei**

- 1. Opriți echipamentul. Deconectați echipamentul de la sursa de alimentare electrică.
- 2. Scoateți orice accesorii din echipamentul care poate fi atașat.
- 3. Ștergeți echipamentul cu o cârpă curată și moale, umezită cu un detergent ușor, cu pH echilibrat, la alegere. Asigurați-vă că respectați instrucțiunile producătorului pentru produsul de curățare pe care îl selectați și că este aprobat pentru utilizarea pe materiale plastice. Nerespectarea acestor instrucțiuni poate duce la deteriorarea echipamentului. Repetați curățarea, dacă este necesar.
- 4. Asigurați-vă că echipamentul este curățat de toate resturile.
- 5. După dezinfectarea echipamentului, ștergeți-l din nou cu apă distilată sau sterilizată.
- 6. Uscați toate zonele cu o cârpă curată și moale.
- 7. Efectuați verificări funcționale conform secțiunii "**2.8 Testul funcțional preoperator**". Verificați îndeaproape accesoriile de îmbinare pentru asamblarea corespunzătoare
- 8. Scoateți și reparați orice echipament deteriorat. Repetați instrucțiunile de curățare manuală după cum este necesar.

#### <span id="page-20-3"></span>**3.1.3 Instrucțiuni privind curățarea capului camerei**

Pentru instrucțiunile de curățare a capului camerei, consultați instrucțiunile corespunzătoare de utilizare, IFU.

## <span id="page-20-4"></span>**3.2 Informații privind sterilizarea**

#### <span id="page-20-5"></span>**3.2.1 Avertismente, măsuri de precauție și note**

1. Nu sterilizați consola.

Consultați secțiunea "1.5 Avertismente și măsuri de precauție".

#### <span id="page-20-6"></span>**3.2.2 Instrucțiuni privind sterilizarea**

Nu există instrucțiuni privind sterilizarea consolei, deoarece este utilizată în afara câmpului steril.

## <span id="page-20-7"></span>**3.2.3 Instrucțiuni privind sterilizarea capului camerei**

Pentru instrucțiunile privind sterilizarea capului camerei, consultați Instrucțiunile de utilizare corespunzătoare, IFU.

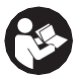

# <span id="page-21-0"></span>**3.3 Depanarea**

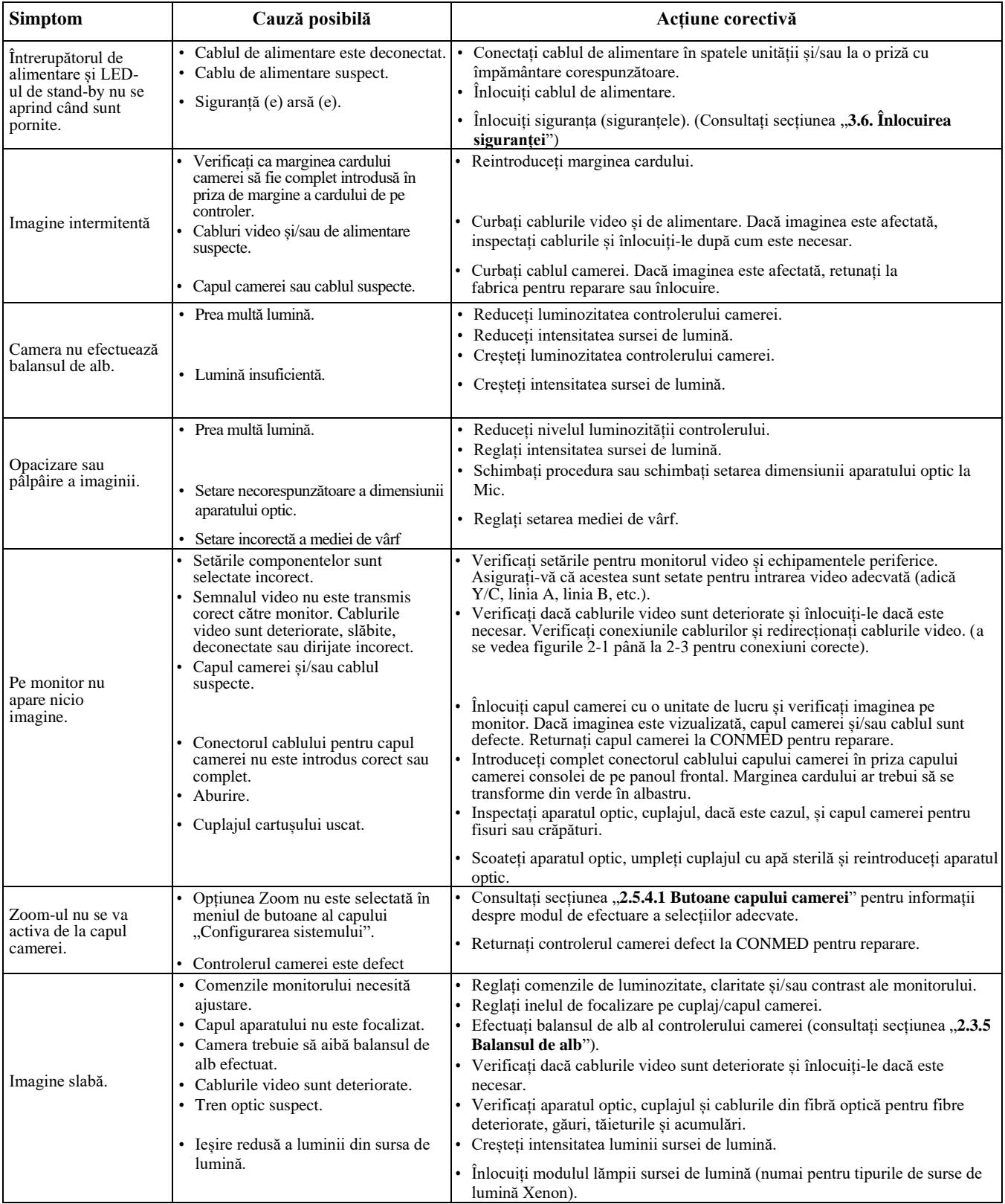

# **Tabelul 1: Ghid de depanare**

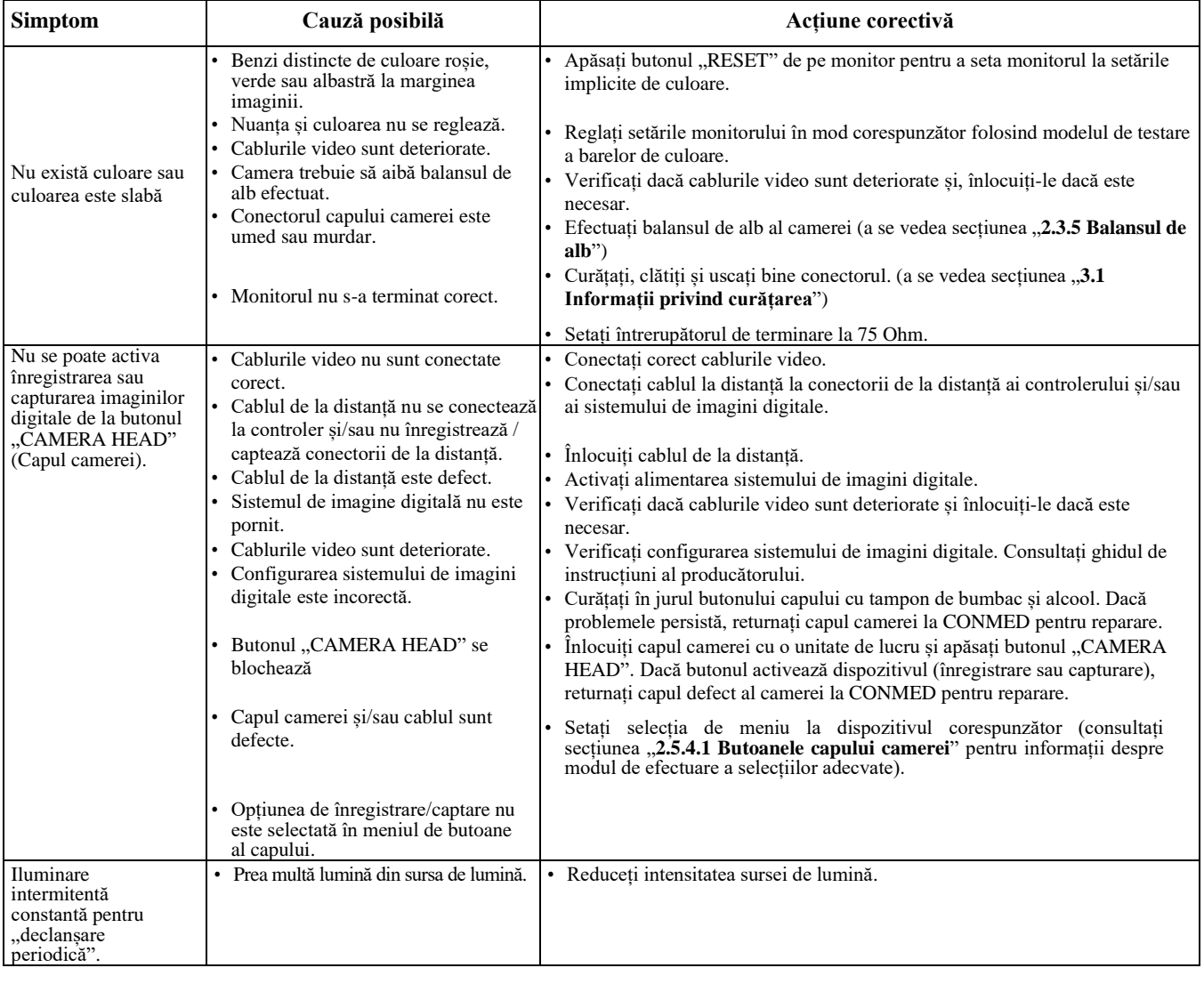

# **Tabelul 1: Ghid de depanare (continuare)**

# <span id="page-22-0"></span>**3.4 Durata de viață**

Garanția standard pentru acest produs este de 12 luni. Speranța de viață a produsului este de așteptat să ajungă și să depășească această perioadă în condiții normale și standard de utilizare și îngrijire.

# <span id="page-22-1"></span>**3.5 Programul de întreținere**

O întreținere regulată și corespunzătoare a echipamentului dvs. este cea mai bună metodă de a vă proteja investiția. Este esențial ca echipamentul dvs. să fie întreținut așa cum este programat pentru a-și menține performanțele și fiabilitatea optime, ceea ce vă va recompensa cu performanțe mai sigure și mai puțin problematice a produsului în timp.

Echipamentul nu poate fi reparat pe teren. Departamentul dvs. de service autorizat CONMED este cel mai bine informat despre acest echipament și accesoriile acestuia și vă va oferi servicii competente și eficiente. Service-ul la CONMED la intervalele recomandate de service este obligatoriu pentru a vă menține garanțiile produsului în vigoare. Orice servicii și/sau reparații efectuate de orice echipă de reparații neautorizată pot conduce la o performanță redusă echipamentului sau la defectarea echipamentului. Consultați secțiunea "5.0 SERVICIUL PENTRU CLIENȚI".

IM8000 va fi returnat la fiecare 12 luni pentru service.

# <span id="page-23-0"></span>**3.6 Înlocuirea siguranței**

- 1. Opriți echipamentul și deconectați cablul de alimentare.
- 2. Cu ajutorul unei scule cu lame plate, scoateți suportul de siguranțe.

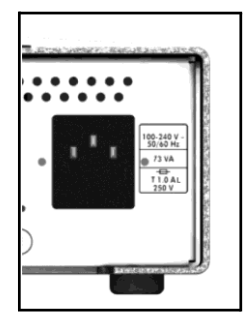

3. Remontați siguranțele cu valoarea corectă, așa cum se specifică pe echipament sau în secțiunea Specificațiile tehnice ale produsului din acest manual.

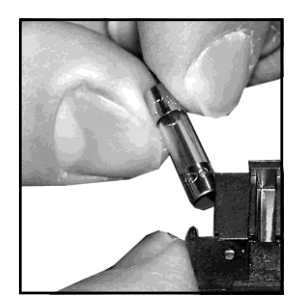

4. Remontați suportul pentru siguranțe.

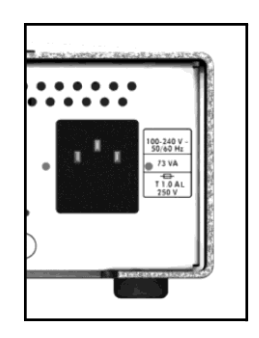

# <span id="page-23-1"></span>**3.7 Testul pentru scurgeri**

**Scurgerea de CA** de la orice piesă metalică expusă la sol și de la toate piesele metalice expuse care au o întoarcere la șasiu trebuie să îndeplinească cerințele identificate în IEC 60601-1.

## **Echipamentul de testare necesar:**

Testerul de curent de scurgere ED&D, Model LT-601 sau echivalentul.

#### **Procedura:**

- 1. Introduceți cablul de alimentare în partea din spate a echipamentului. Conectați cablul de alimentare al echipamentului la priza de testare a instrumentului de testare.
- 2. Porniți echipamentul și lăsați-l să se încălzească cel puțin două (2) minute.
- 3. Măsurați curentul de scurgere.
- 4. Opriți echipamentul și echipamentul de testare. Deconectați toate echipamentele de testare de la echipament.
- 5. Dacă scurgerea depășește limitele, unitatea poate avea un cablu sau un transformator de putere defect și nu ar trebui să fie pus în funcțiune până când problema nu a fost rezolvată.

# **4.0 SPECIFICAȚII TEHNICE**

Dispozitivul electric medical respectă și a fost testat în ceea ce privește șocurile electrice, incendiile, compatibilitatea electromagnetică, pericolele mecanice și alte pericole specificate, în conformitate cu UL60601-1: 2005 + CORR. 2: 2006 + CORR. 2: 2007; AAMI ES60601-1-2005, CSA C22.2 No. 601.1:2008/02/01 + CORR 2: 2011; IEC-60601-1-6: 2010; IEC-62366: 2007; IEC-60601-2-10: 2009; IEC60601-1:1988 + A1:1991 + A2:1995; IEC60601-1-6:2006;IEC60601-2- 18: 1996 + A1:2000; IEC 60601-1-2: 2007

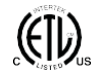

## <span id="page-24-0"></span>**4.1 Specificațiile tehnice ale produsului**

## <span id="page-24-1"></span>**4.1.1 Specificații tehnice**

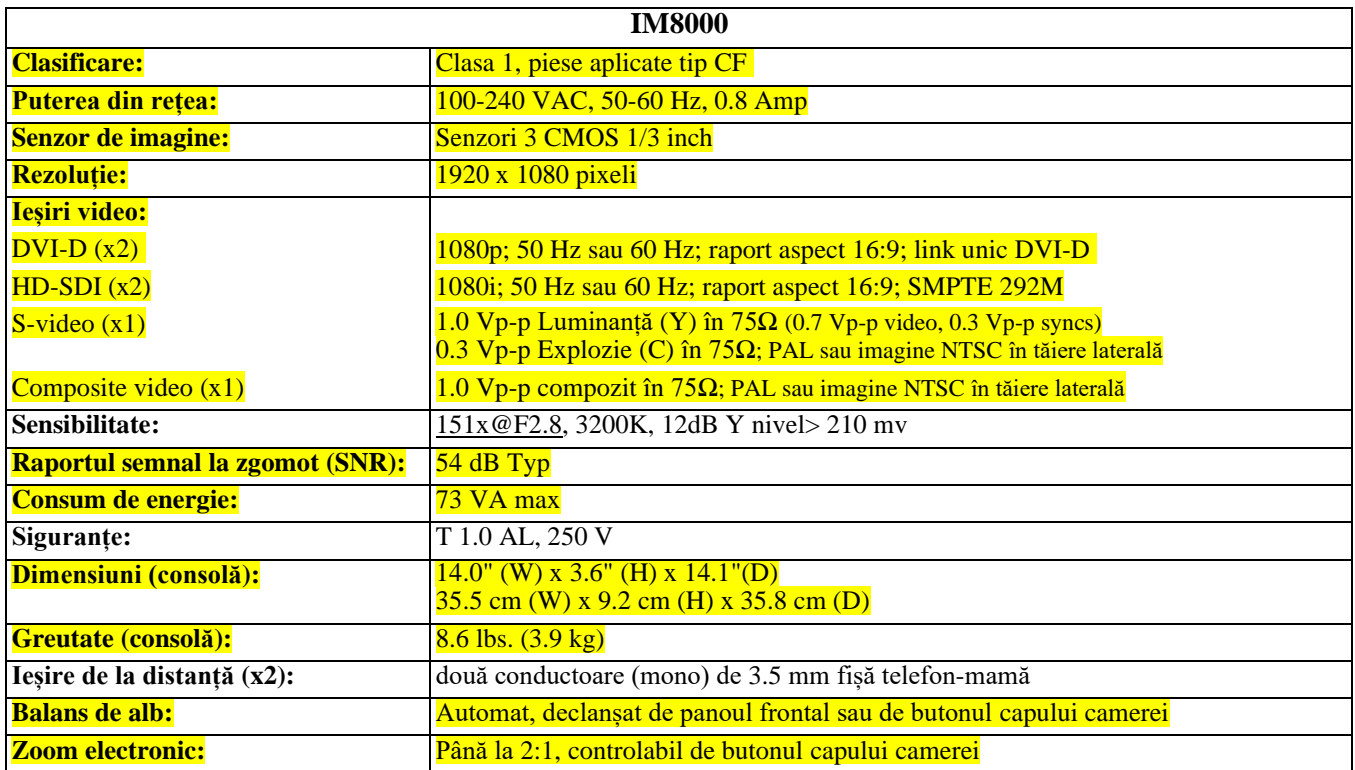

## <span id="page-25-0"></span>**4.1.2 Cerințe privind cablul de alimentare**

#### **MĂSURĂ DE PRECAUȚIE: Dacă este necesar, unitatea poate fi izolată de rețeaua de alimentare prin deconectarea cablului de alimentare de la modulul de alimentare electrică.**

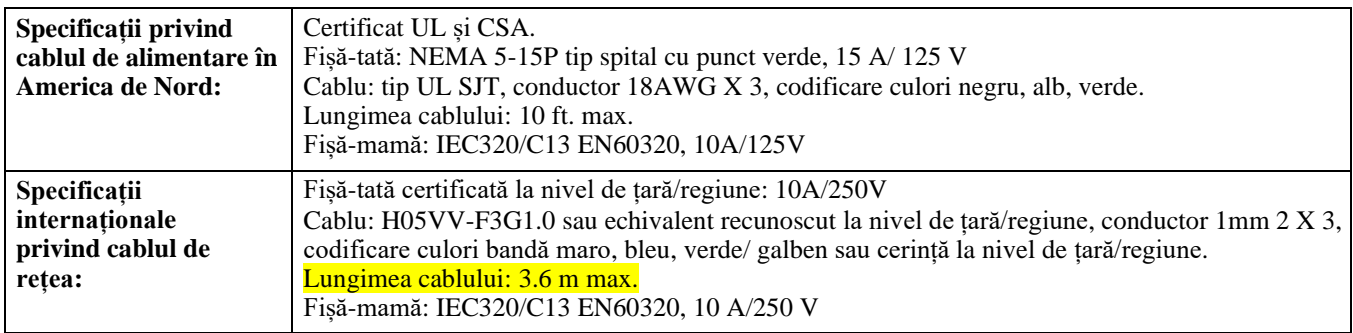

## <span id="page-25-1"></span>**4.1.3 Specificațiile tehnice ale capului camerei**

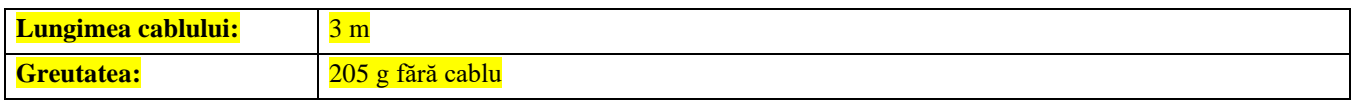

# <span id="page-25-2"></span>**4.2 Cerințe privind mediul**

## <span id="page-25-3"></span>**4.2.1 Specificații tehnice privind mediul**

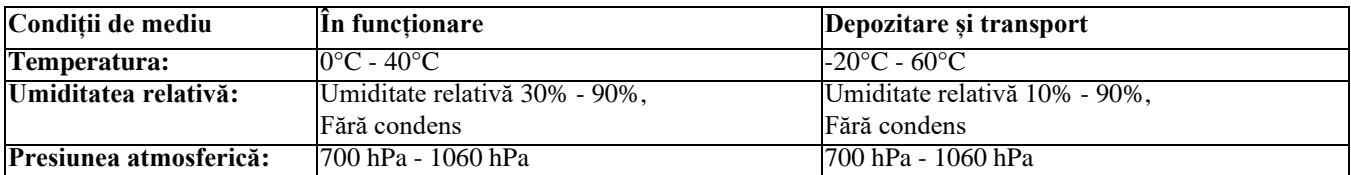

## <span id="page-26-0"></span>**4.2.2 Cerințe electromagnetice**

## **Instrucțiunile și declarația producătorului – Emisii electromagnetice**

**Sistemul camerei CONMED IM8000 True HD 3MOS este destinat utilizării în mediul electromagnetic specificat mai jos. Clientul sau utilizatorul sistemului IM8000 TrueHD 3MOS trebuie să se asigure că acesta este utilizat într-un astfel de mediu.**

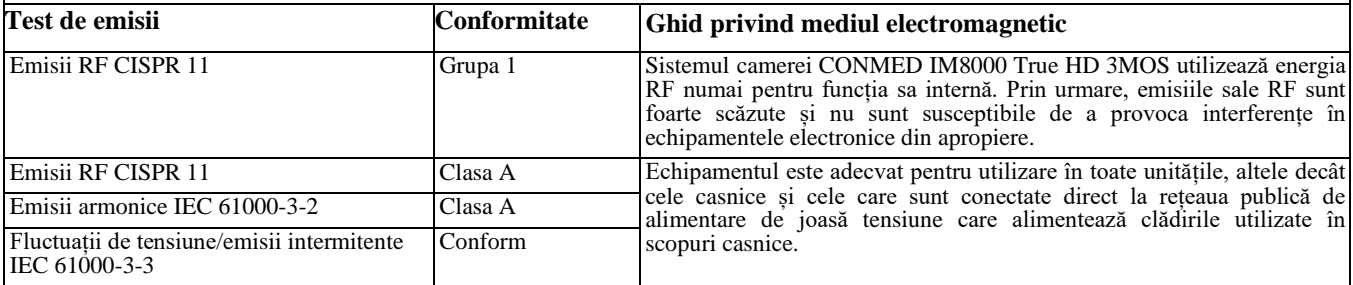

#### **Sistemul camerei CONMED IM8000 True HD 3MOS este destinat utilizării în mediul electromagnetic specificat mai jos. Clientul sau utilizatorul sistemului IM8000 TrueHD 3MOS trebuie să se asigure că acesta este utilizat într-un astfel de mediu.**

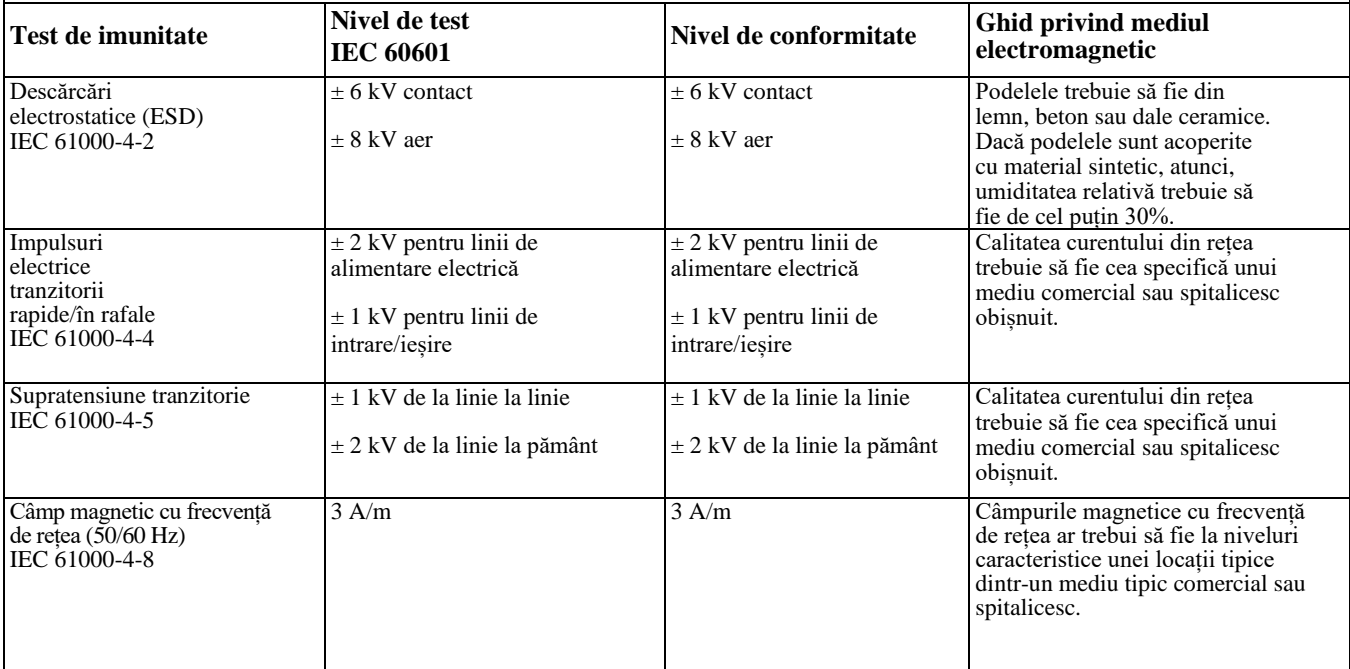

#### **Sistemul camerei CONMED IM8000 True HD 3MOS este destinat utilizării în mediul electromagnetic specificat mai jos. Clientul sau utilizatorul sistemului IM8000 TrueHD 3MOS trebuie să se asigure că acesta este utilizat întrun astfel de mediu.**

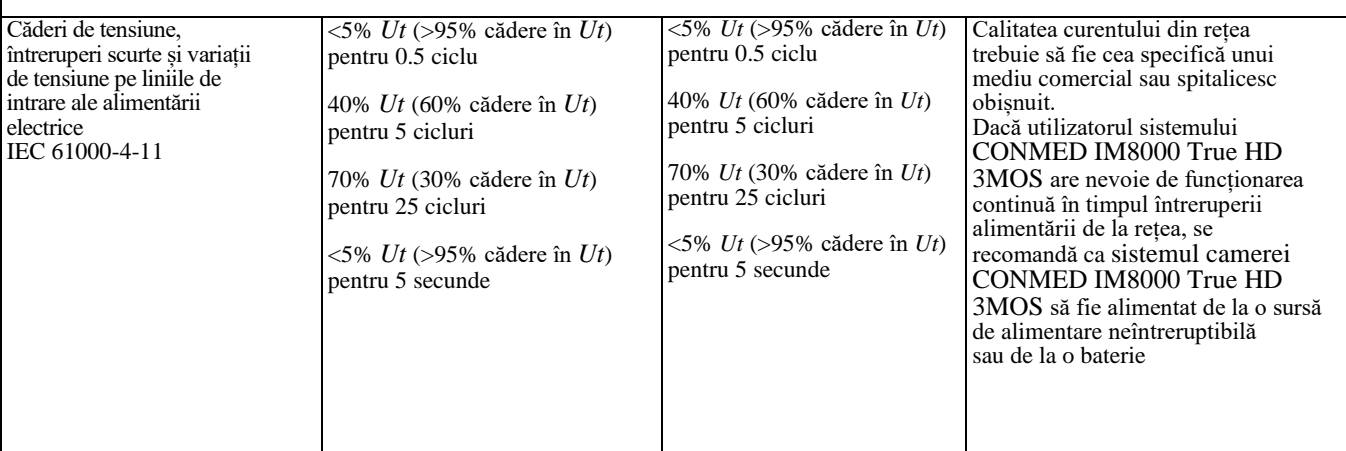

**NOTĂ: Ut este tensiunea rețelei de c.a. înainte de aplicarea nivelului de testare.**

Echipamentele de comunicații RF portabile și mobile nu ar trebui să fie mai aproape de nicio piesă a sistemului camerei CONMED IM8000 True HD 3MOS, inclusiv cablurile, decât distanța recomandată de separare calculată din ecuația aplicabilă frecvenței transmițătorului.

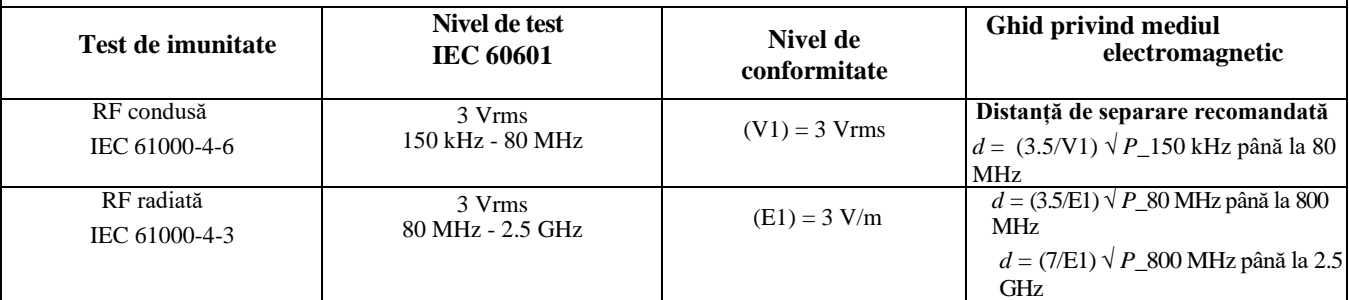

Unde P este puterea maximă nominală de ieșire a transmițătorului în wați (W) conform producătorului transmițătorului, iar d este distanța de separare recomandată în metri (m). Câmpurile rezistente de la transmițătoarele RF fixe, determinate de un studiu electromagnetic al amplasamentului<sup>a</sup>, ar trebui să fie mai mici decât nivelul de conformitate din fiecare domeniu de frecvență <sup>b</sup>. Interferența poate să apară în vecinătatea echipamentului care conține un transmițător.

## **NOTA 1: La 80 MHz și 800 MHz se aplică intervalul de frecvență mai ridicat.**

**NOTA 2: Este posibil ca aceste recomandări să nu se aplice în toate situațiile. Propagarea electromagnetică este afectată de absorbția și reflexia din structuri, obiecte și persoane**

a. Intensitatea câmpului de la transmitătoarele fixe, cum ar fi stațiile de bază pentru telefoanele radio (mobile / fără fir) și radiourile mobile terestre, radioul amator, transmisia radio AM și FM și transmisia TV, nu pot fi prezise teoretic cu exactitate. Pentru a evalua mediul electromagnetic din cauza transmițătoarelor RF fixe, ar trebui să se țină cont de un studiu electromagnetic al amplasamentului. Dacă intensitatea câmpului măsurată în locația în care este utilizat sistemul camerei CONMED IM8000 True HD 3MOS depășește nivelul de conformitate RF corespunzător de mai sus, sistemul camerei CONMED IM8000 True HD 3MOS trebuie observat pentru a verifica funcționarea normală. Dacă se observă performanțe anormale, pot fi necesare măsuri suplimentare, cum ar fi reorientarea sau reamplasarea sistemului camerei CONMED IM8000 True HD 3MOS.

b. b. În domeniul de frecvențe de la 150 kHz la 80 MHz, intensitatea câmpului ar trebui să fie mai mică de 3 V/m.

**Distanțe recomandate de separare între echipamentele de comunicații portabile și mobile RF și echipamentul ME al sistemului camerei IM8000 True HD 3MOS și sistemele ME care nu susțin viața**

**Sistemul camerei CONMED IM8000 True HD 3MOS este destinat utilizării într-un mediu electromagnetic în care sunt controlate perturbațiile RF radiate. Clientul sau utilizatorul sistemului camerei CONMED IM8000 True HD 3MOS poate ajuta la prevenirea interferențelor electromagnetice prin menținerea unei distanțe minime între echipamentul de comunicații RF portabil și mobil (transmițătoare) și sistemul camerei CONMED IM8000 True HD 3MOS, conform recomandărilor de mai jos, în funcție de puterea maximă de ieșire a echipamentului de comunicații.**

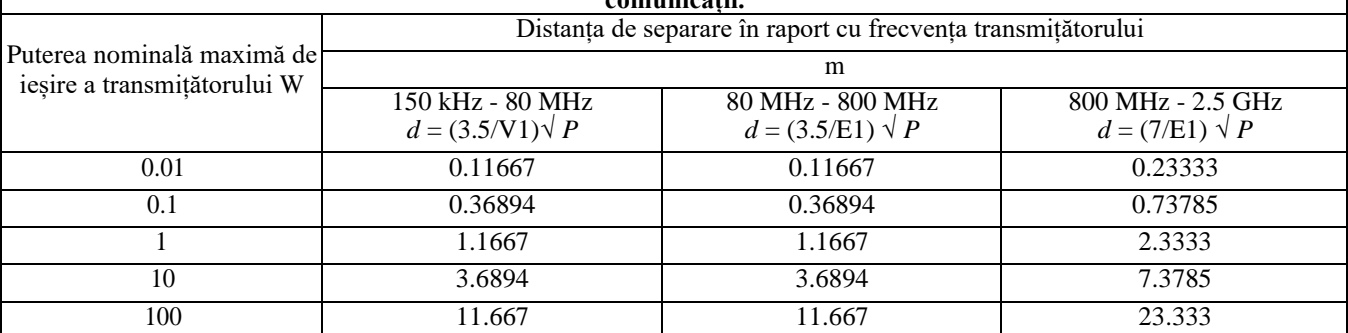

Pentru transmițătoarele cu o putere maximă de ieșire care nu sunt enumerate mai sus, distanța recomandată de separare d în metri (m) poate fi estimată utilizând ecuația aplicabilă frecvenței transmițătorului, unde P este puterea maximă de ieșire a transmițătorului în wați (W) conform producătorului transmițătorului.

## **NOTE:**

**• La 80 MHz și 800 MHz se aplică distanța de separare pentru intervalul de frecvență mai ridicat**

**• Este posibil ca aceste recomandări să nu se aplice în toate situațiile. Propagarea electromagnetică este afectată de absorbția și reflexia din structuri, obiecte și persoane.**

# <span id="page-29-0"></span>**4.3 Accesorii/echipament compatibil**

# **REF DESCRIERE**

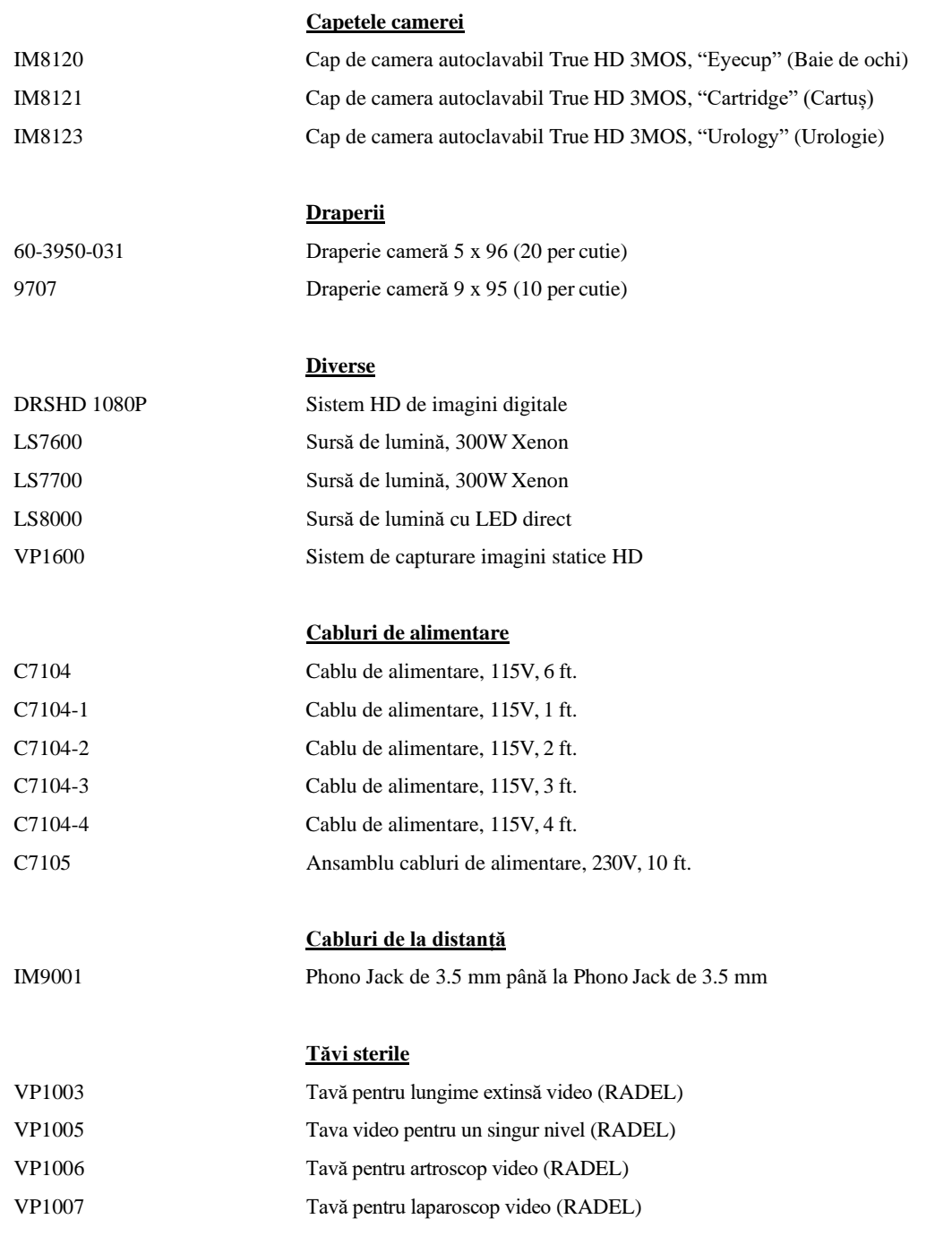

# **REF DESCRIERE**

## **Cabluri video**

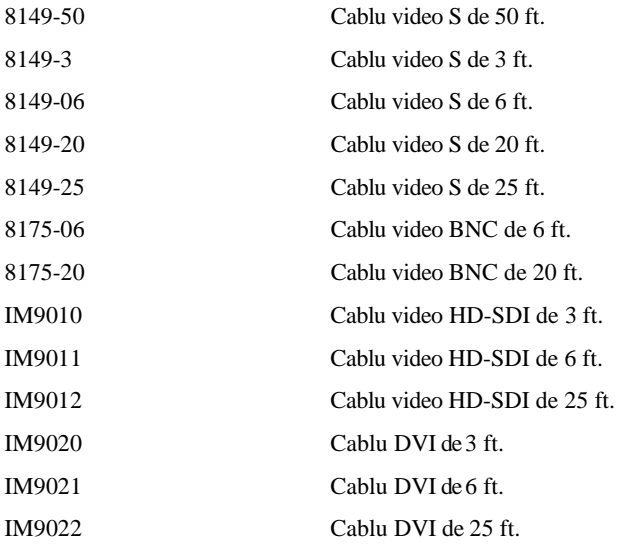

# **Cărucioare Video**

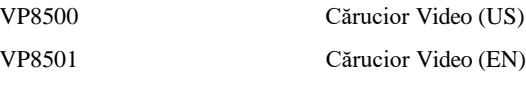

# **5.0 SERVICIUL PENTRU CLIENȚI**

# <span id="page-31-0"></span>**5.1 Asistență și reparații**

Dacă aveți nevoie de asistență tehnică în ceea ce privește utilizarea acestui produs sau întâmpinați o problemă care necesită service sau reparații, contactați Serviciul pentru clienți CONMED la 1-800-237-0169 sau reprezentantul dvs. de vânzări CONMED. În afara S.U.A., contactați reprezentantul dvs. local CONMED.

Raportați orice evenimente care implică vătămări sau defecțiuni Departamentului de asistență pentru produse reglementate CONMED.

Returnarea produselor din orice motiv necesită un număr autorizat de Solicitare de service (S.R.) afișat în mod vizibil pe cutie și inclus în toate documentele. Menționați acest număr dacă solicitați informații despre starea reparațiilor. Contactați Serviciul pentru clienți CONMED și furnizați următoarele informații pentru a obține un număr S.R. înainte de returnarea oricărui produs pentru reparații:

- Numărul produsului
- Numărul seriei/lotului
- Motiv de returnare
- Numărul facturii originale
- Data achiziției
- Descrierea detaliată a problemei

#### **CONMED Linvatec În atenția: Serviciului pentru clienți**

#### **Dept. 11311 Concept Boulevard Largo, Florida 33773-4908 SUA**

**Serviciul pentru clienți**

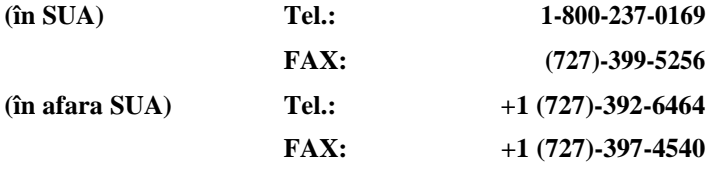

## **Asistență pentru produse reglementate CONMED Linvatec**

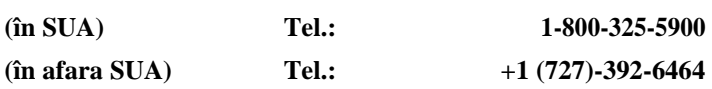

# **TM** R  $\overline{A}$ P R  $\bigcirc$

**MDSS GmbH Schiffgraben 41 D-30175 Hannover, Germania EC REP**

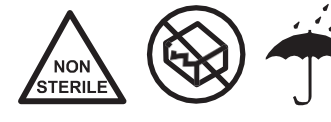

**525 French Road Utica, NY 13502-5994 SUA Serviciul pentru clienți: 1 (800) 237-0169 FAX SUA: (800) 399-5256 FAX internațional: +1 (727) 397-4540 email: [customer\\_service@conmed.com](mailto:customer_service@conmed.com) [www.conmed.com](http://www.conmed.com/)**

**Rx ONLY** Toate drepturile rezervate. J02944-136 Rev. AD 08/2017